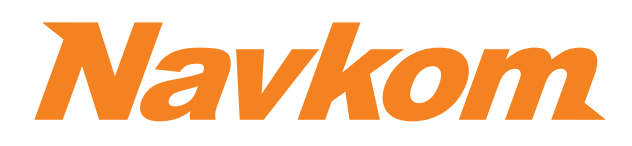

# **R7 DE**

# **STEUEREINHEIT, EINGEBAUT IM TURPROFIL**

# **BEDIENUNGSANLEITUNG**

Bioreader<sup>8</sup>

**Biohandle &** 

- Modul
- Biopass<sup>X</sup>

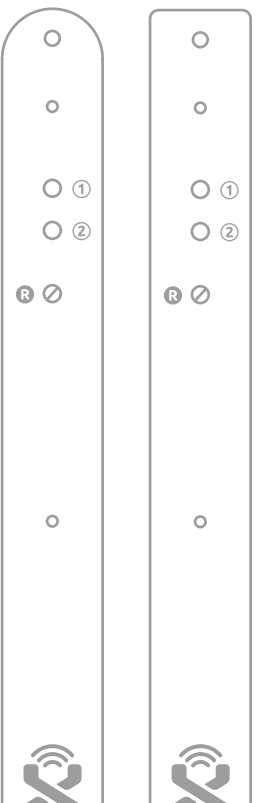

# **RICHTIGES AUFLEGEN DES FINGERS AUF DEN SENSOR**

Benutzer mit einem kleineren Fingerabdruck, insbesondere Frauen und Kinder, müssen eventuell den Finger etwas stärker auf den Sensor dräcken müssen, um eine genügende Abdeckung zu erzielen (der Finger dehnt sich

# **1 DER FINGERABDRUCK MUSS MINDESTENS 70 % DER**

Bei den meisten Benutzern ist das in der Mitte des Fingerballens, wo die Rillen des Fingerabdrucks den Mittelpunkt bilden. Sehen Sie sich Ihre Fin- gerabdrücke und deren Eigenschaften an.

#### **2 DEN FINGER IN DIE MITTE DES SENSORS LEGEN, UND ZWAR MIT DEM TEIL, AUF DEM DER FINGERABDRUCK AM MEISTEN**

#### **3 DIE HÄUFIGSTE URSACHE FÜR FEHLERHAFTES ABLESEN IST**

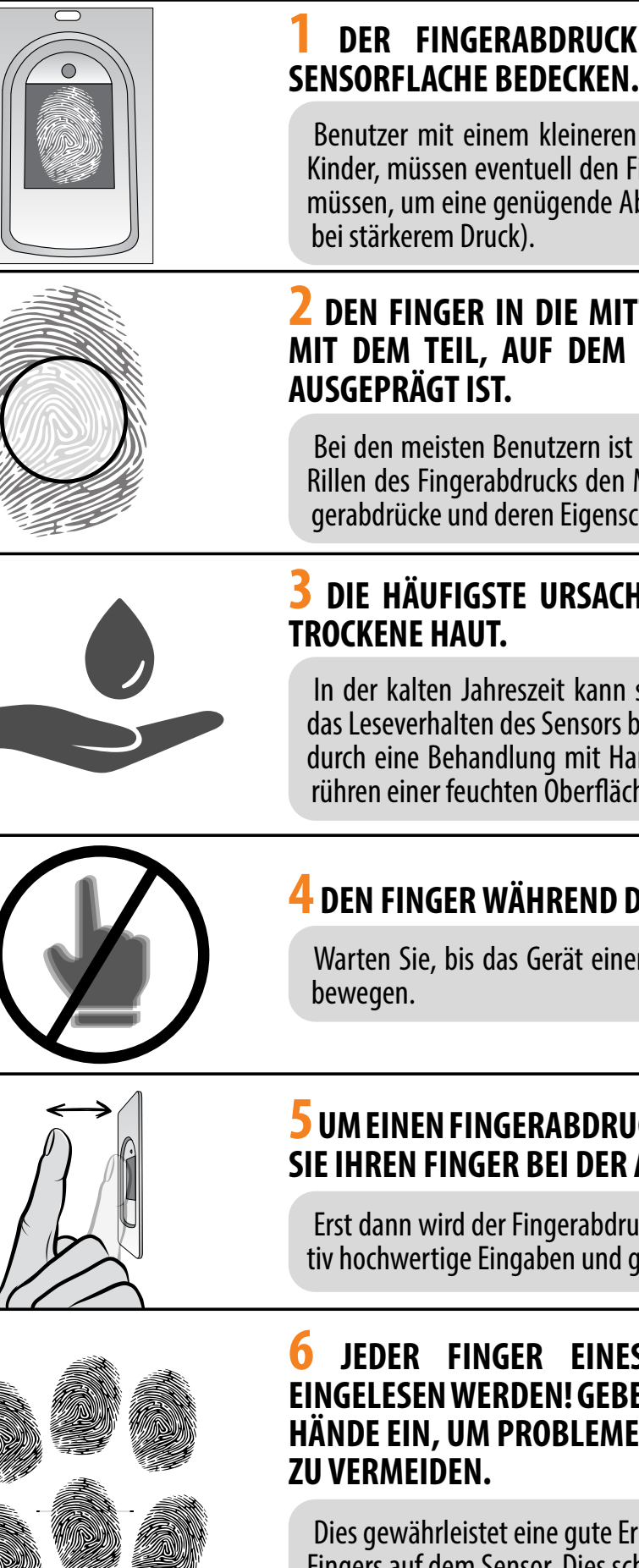

In der kalten Jahreszeit kann sehr trockene Haut bei einigen Benutzern das Leseverhalten des Sensors beeinflussen. Bessere Ergebnisse erzielt man durch eine Behandlung mit Handcremes, Feuchttüchern oder leichtes Be- rühren einer feuchten Oberfläche, ohne dass die Finger nass werden.

#### **4 DEN FINGER WÄHREND DES SCANNENS NICHT BEWEGEN.**

Warten Sie, bis das Gerät einen Signalton abgibt, bevor Sie Ihren Finger

#### **6 JEDER FINGER EINES BENUTZERS SOLLTE MEHRFACH EINGELESEN WERDEN! GEBEN SIE AUCH MEHRERE FINGER BEIDER HÄNDE EIN, UM PROBLEME IM FALLE VON VERLETZTEN FINGERN**

**b** ÖFFNEN SIE DIE ANLEITUNGEN, INDEM SIE AUF DIE MIT (SEIKENNZEICHNETEN **FELDER KLICKEN** 

Dies gewährleistet eine gute Erkennung, unabhängig von der Position des Fingers auf dem Sensor. Dies schützt Sie, falls Sie sich einen der eingegebe- nen Finger verletzen.

#### **5 UM EINEN FINGERABDRUCK ERFOLGREICH EINZUGEBEN, LEGEN SIE IHREN FINGER BEI DER AUFNAHME 3× AUF DEN SENSOR.**

Erst dann wird der Fingerabdruck gespeichert. Dies gewährleistet qualita- tiv hochwertige Eingaben und gute Lesbarkeit.

# **INHALTSVERZEICHNIS**

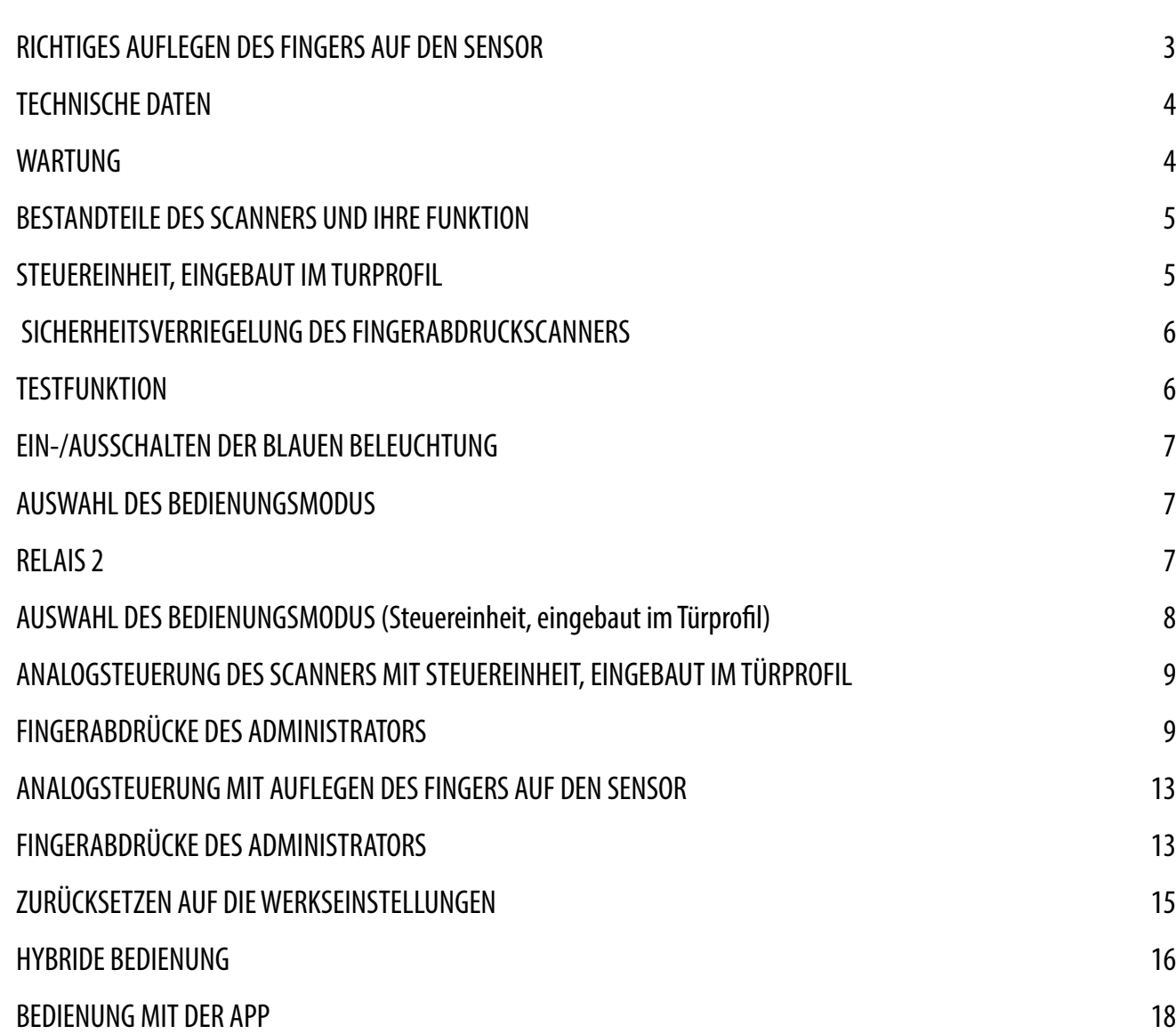

Unsere Fingerabdruckscanner erfordern keine besondere Wartung, Sie sollten aber auf jeden Fall sicherstellen, dass der Sensor immer sauber ist. Wenn der Scanner mit fettigen oder schmutzigen Fingern betätigt wird, kann sich auf dem Sensor Schmutz ansammeln, der mit einem weichen, feuchten Tuch gereinigt werden sollte. Ein schmutziger Sensor kann die Lesefähigkeit beeinträchtigen.

# **WARTUNG**

- Kapazität: 498 Fingerabdrücke (166  $\times$  3)
- Versorgungsspannung: 8-30 V, DC
- 2 Relaisausgänge
- Max. Strom am Relais: 3 A
- Auslösezeit des Relais: 1 60 s
- Maximale Leistung: im analogen Betrieb 1,8 W, im WLAN-Betrieb 2,5 W
- Schnelle Erkennung des Fingerabdrucks: <1,2 s
- Betriebstemperaturbereich: –20 °C bis +60 °C
- Maximale Feuchtigkeit der Umgebung bis: 100% IP65
- Die Fingerabdrücke bleiben auch bei Stromausfall im Speicher gespeichert
- Kapazitiver Sensor FPC1011F3
- Benutzerschnittstelle: 3-farbige LEDs, Signaltoneinheit, 3 Tasten am Steuereinheit
- Der Scanner erstellt aus den biometrischen Merkmalen des Fingerabdrucks ein Muster, das durch einen speziellen Algorithmus in einen Code zur Fingerabdruckerkennung umgewandelt wird.

# **TECHNISCHE DATEN**

**FÜR DIE REINIGUNG VERWENDEN SIE NIEMALS: AGGRESSIVE REINIGER, POLIERPASTEN ODER SÄUREN! DAS REINIGEN ODER ZERKRATZEN DER SENSOROBERFLÄCHE MIT HARTEN UND SCHARFEN GEGENSTÄNDENBESCHÄDIGEN DEN SENSOR UND FÜHREN ZU DEM AUSFALL DER ANLAGE, WAS ZUM ERLÖSCHEN DER GARANTIE FÜHRT.**

# <span id="page-2-0"></span>**EXECUTE DES SON DER ERSTEN GEBRAUCH DES SCANNERS IST ES EMPFEHLENSWERT, EIN AUFRELIER DES SON DES SONNERS UND IHRE FUNKTION**

**ZURÜCKSETZEN AUF DIE WERKSEINSTELLUNGEN DURCHZUFÜHREN (Testfunktion schaltet sich für 1 Minute ein – mehr auf Seite 5).**

> **WLAN-Betrieb: EINSCHALTUNG DES MODUS "FREIER ZUTRITT"**

 **ES WIRD EMPFOHLEN, UNMITTELBAR NACH DEM ZURÜCKSETZEN DES SCANNERS DIE FINGERABDRÜCKE DES ADMINISTRATORS EINZUGEBEN.**

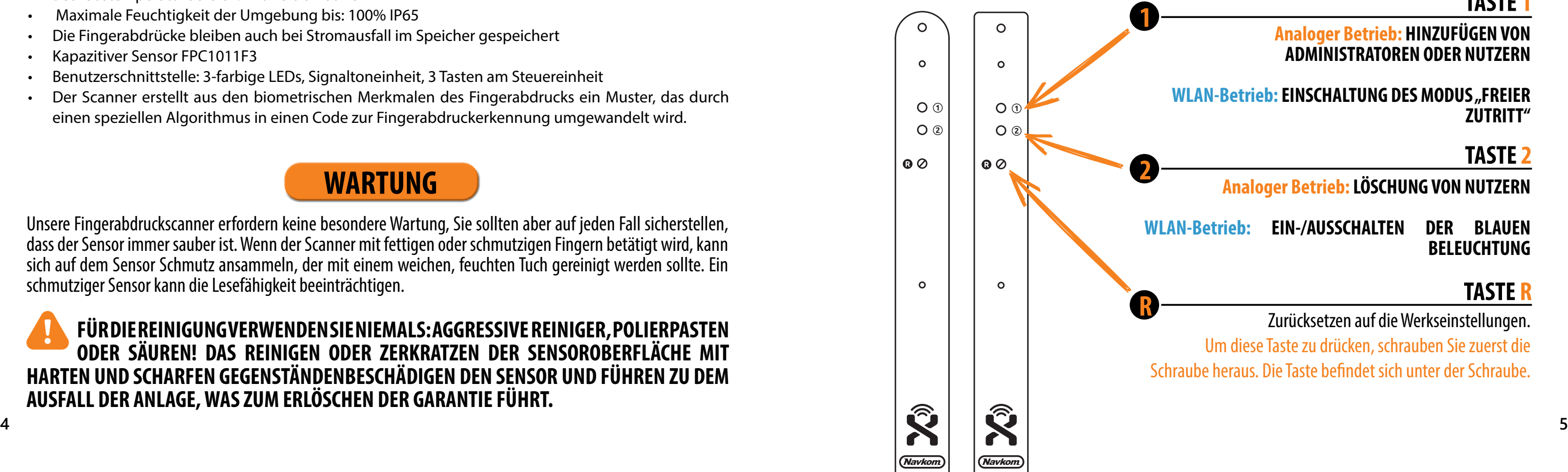

**WENN INNERHALB VON 8 MINUTEN NACH DEM ANSCHLIESSEN DES SCANNERS KEINE AKTIVITÄT ERFOLGT, WIRD DER SCANNER AUTOMATISCH DEAKTIVIERT, UM EINE UNBEFUGTE VERWENDUNG ZU VERHINDERN. IN DIESEM FALL MUSS DIE STROMVERSORGUNG DES SCANNERS VOR DEM ERSTEN GEBRAUCH FÜR MIND. 5 SEKUNDEN AUSGESCHALTET WERDEN (AM EINFACHSTEN IST ES, DIE SICHERUNG AUSZUSCHALTEN UND DANN WIEDER EINZUSCHALTEN) UND DANN WIEDER EINGESCHALTET WERDEN. ES WIRD EMPFOHLEN, EINEN RESET DURCHZUFUHREN.**

**WENN DIE EINGABE VON FINGERABDRÜCKEN DES ADMINISTRATORS NICHT SOFORT NACH DEM ANSCHLIESSEN DES SCANNERS MÖGLICH IST, MUSS DER SCANNER BIS ZUR EINGABE VON FINGERABDRÜCKEN DES ADMINISTRATORS AUSGESCHALTET WERDEN.**

# **<sup>2</sup> SENSOR ZUM SCANNEN VON FINGERABDRÜCKEN**

**<sup>1</sup> MEHRFARBIGES LED-LICHT** Signalisiert mit unterschiedlichen Farben den Zustand der Anlage und die Ausführung von Funktionen.

> Das Auflegen des gespeicherten Fingers auf den Sensor öffnet sofort die Tür, wenn kein anderer Vorgang läuft.

**<sup>3</sup> SIGNALTÖNE** Die Lichtsignale werden bei der Ausführung von Funktionen von Signaltönen begleitet.

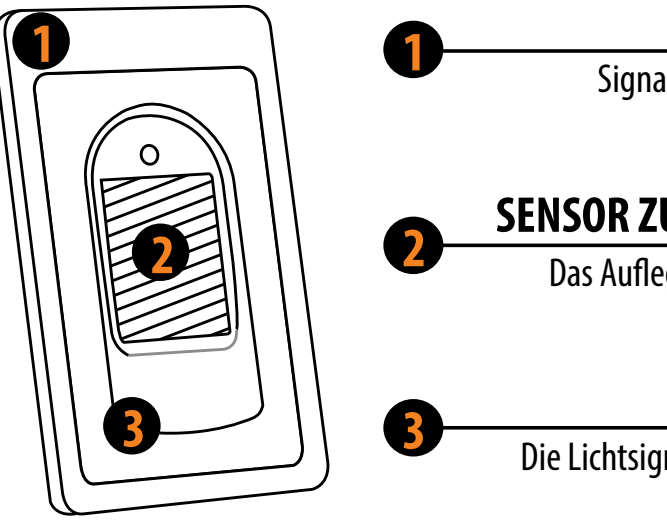

# **STEUEREINHEIT, EINGEBAUT IM TURPROFIL**

**Die Steuereinheit befindet sich im Türprofil neben der Türschleife. Es stehen zwei Funktionstasten (1 und 2) und die R-Taste zum Zurücksetzen auf die Werkseinstellungen (unter der Schraube) zu Verfügung.**

## **TASTE 1**

**Analoger Betrieb: HINZUFÜGEN VON ADMINISTRATOREN ODER NUTZERN**

## **TASTE 2**

#### **Analoger Betrieb: LÖSCHUNG VON NUTZERN**

**WLAN-Betrieb: EIN-/AUSSCHALTEN DER BLAUEN BELEUCHTUNG**

### **TASTE R**

Zurücksetzen auf die Werkseinstellungen.

Um diese Taste zu drücken, schrauben Sie zuerst die Schraube heraus. Die Taste befindet sich unter der Schraube.

Bei der ersten Inbetriebnahme können Sie zwischen drei verschiedenen Bedienarten wählen: analoge Bedienung, Bedienung mit der App oder hybride Bedienung. Beschreibung und Anweisungen für die einzelnen Bedienungsarten finden sind unten angegeben.

**ANALOGE BEDIENUNG** mit den Tasten an der Steuereinheit, Fernbedienung oder mit Finger auf dem

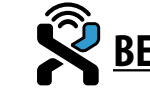

**BEDIENUNG MIT DER APP** auf dem Smartphone

Sensor

**6 7 der Datenbank und alle anderen Einstellungen gelöscht. Wenn Sie die Anlage auf die Werkseinstellungen zurücksetzen, werden die Fingerabdrücke in** 

**HYBRIDE BEDIENUNG** -unter Anwendung der App nur zum Öffnen der Tür und Bedienung der LED-Beleuchtung

# **AUSWAHL DES BEDIENUNGSMODUS**

#### **DIE ART DES BEDIENUNGSMODUS KÖNNEN SIE JEDERZEIT ÄNDERN, INDEM SIE DIE ANLAGE AUF DIE WERKSEINSTELLUNGEN ZURÜCKSETZEN UND SIE AUF DIE GEWÜNSCHTE WEISE ZU**

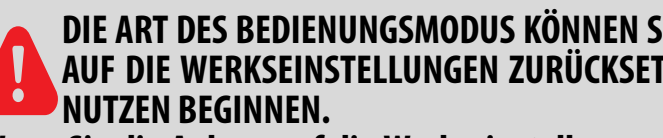

Wenn ein Finger siebenmal hintereinander auf den Sensor des Fingerabdruckscanners gelegt wird, kann dieser vom Scanner nicht gelesen werden sperrt den Zugang für 30 Sekunden.

#### **WÄHREND DER SCANNER GESPERRT IST; BLINKT DIE VIOLETTE LED UND DER SCANNER REAGIERT NICHT AUF FINGERABDRÜCKE**

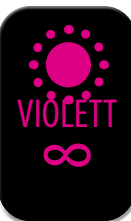

Alle Fingerabdrücke, einschließlich der Fingerabdrücke des Admi- nistrators, werden aus dem Speicher gelöscht, und die Anlage wird dienungen und Smartphones werden ebenfalls gelöscht.

Nach 30 Sekunden ist der Scanner wieder einsatzbereit. Der Scanner wird erneut gesperrt, wenn sieben Mal hintereinander ein Fingerabdruck auf den Sensor gelegt wird, der vom Scanner nicht erkannt werden kann. Dieses Mal dauert die Sperre 60 Sekunden.

IOLET **5 ×**

Nach jedem erfolglosen Versuch (Sie haben sieben Versuche) wird der Scanner gesperrt und die Zeit der Sperre um 30 Sekunden verlängert bis maximal 5 Minuten verlängert. Wenn der Scanner erfolgreich einen Fingerabdruck erkennt, wird der Timer unterbrochen und zurückgesetzt.

In Kombination mit der im Türprofil eingebauten Steuereinheit ermöglichen Ihnen unsere Fingerabdruckscan-<br>- ner zusätzlich zu der Tür mit eingebautem Scanner auch das Entriegeln von Seiten- oder Garagentüren. Es kön<br>- nen die zusätzliche Tür zusammen öffnen können.

Um das Relais 2 mit dem ausgewählten Fingerabdruck zu aktivieren, führen Sie den optionalen Schritt zur Aktivierung von Relais 2 bei der Eingabe des Fingerabdrucks (sowohl Administrator als auch Benutzer) aus, der im Abschnitt "Eingabevorgänge für Administratoren und Benutzer" beschrieben ist.

# **SICHERHEITSVERRIEGELUNG DES FINGERABDRUCKSCANNERS**

**Die Testfunktion wird durch einen Stromausfall oder das Hinzufügen von Finger- abdrücken unterbrochen.**

**Nach Ablauf der Testfunktion bleibt die Anlage in den Werkseinstellungen und ist betriebsbereit.**

# **TESTFUNKTION**

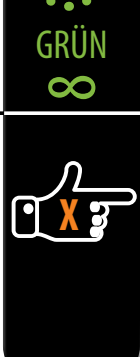

#### **R NACH JEDEM ZURUCKSETZEN AUF DIE WERKSEINSTELLUNGEN BEFINDET SICH DIE ANLAGE FÜR 1 MINUTE IN DER TESTFUNKTION.**

Während dieser Zeit blinkt die LED am Sensor grün.

### **DANN KANN JEDER FINGERABDRUCK DIE TÜR ENTRIEGELN.**

**TASTE R 10 SEKUNDEN GEDRÜCKT HALTEN. DIE VIOLETTE LED LEUCHTET 5-MAL AUF, UND ES ERTÖNEN GLEICHZEITIG 5 SIGNALTÖNE.**

## **ZURÜCKSETZEN AUF DIE WERKSEINSTELLUNGEN**

<span id="page-3-0"></span>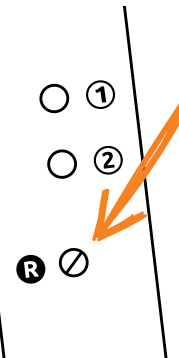

## **ÜBERSPRINGEN SIE DIESEN SCHRITT, WENN SIE DEN FINGERABDRUCK NUR ZUM ÖFFNEN DER VORDERTÜR BENUTZEN MÖCHTEN.**

Die blaue LED beginnt sofort zu blinken. Warten Sie, bis der Signalton 3-mal ertönt, danach lassen Sie die Taste los. Bei diesem Vorgang wird nur die im Standby-Modus leuchtende blaue LED ausgeschaltet. Alle anderen Lichtsignale bleiben aktiv. Wieder- holen Sie den Vorgang, um die blaue LED wieder zu aktivieren.

#### **1 HALTEN SIE DIE TASTE 1 AUF DER STEUEREINHEIT 10 SEKUNDEN LANG GEDRÜCKT UND WARTEN SIE, BIS DER SIGNALTON 3-MAL ERTÖNT. DIE BLAUE LED ERLISCHT.**

# **EIN-/AUSSCHALTEN DER BLAUEN BELEUCHTUNG**

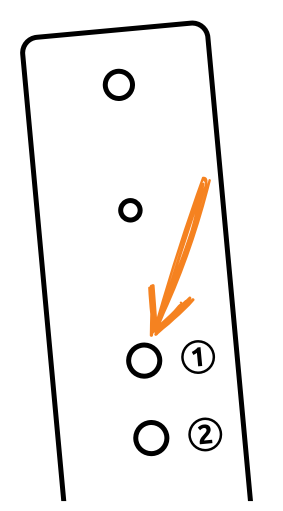

# **RELAIS 2**

Sie können die blaue LED, die im Standby-Modus ständig leuchtet, nach Wunsch aus- schalten.

 **NACH JEDEM ZURÜCKSETZEN AUF DIE WERKSEINSTELLUNGEN BEFINDET SICH DAS GERÄT FÜR 1 MINUTE IN DER TESTFUNKTION.** 

### <span id="page-4-0"></span>**AUSWAHL DES BEDIENUNGSMODUS (Steuereinheit, eingebaut im Türprofil)**

Bei der ersten Inbetriebnahme können Sie zwischen drei verschiedenen Bedienarten wählen: analoge Bedienung, Bedienung mit der App oder hybride Bedienung. Den Bedienungsmodus wählen Sie aus, indem Sie den Scanner auf die gewünschte Weise zu nutzen beginnen.

Suchen, benennen und fügen Sie Ihren Scanner in der App X-Manager hinzu.

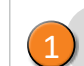

Fügen Sie zunächst Fingerabdrücke des Administrators auf dem Sensor hinzu/drücken Sie die Taste 1 an der Steuereinheit/die Taste A an der Fernbedienung.

Sobald die Fingerabdrücke des Administrators eingegeben sind, können Sie die App ausschließlich zum Entriegeln der Tür oder zum Steuern der LED-Beleuchtung verwenden.

2

3

#### **DIE ART DES BEDIENUNGSMODUS KÖNNEN SIE JEDERZEIT ÄNDERN, INDEM SIE DIE ANLAGE AUF DIE WERKSEINSTELLUNGEN ZURÜCKSETZEN UND SIE AUF DIE GEWÜNSCHTE WEISE ZU NUTZEN BEGINNEN.**

**Wenn Sie die Anlage auf die Werkseinstellungen zurücksetzen, werden die Fingerabdrücke in der Datenbank und alle anderen Einstellungen gelöscht.**

# **ANALOGSTEUERUNG DES SCANNERS MIT STEUEREINHEIT, EINGEBAUT IM TÜRPROFIL**

Fügen Sie zunächst Fingerabdrücke des Administrators auf dem Sensor hinzu/drücken Sie die Taste 1 an der Steuereinheit. 2

1 Setzen Sie die Anlage auf die Werkseinstellungen zurück.

**8 9 5. WENN DER SPEICHER DES SCANNERS LEER IST, KÖNNEN FINGERABDRÜCKE NACH BELIEBEN EINGEGEBEN WERDEN, DESHALB SOLLTEN ADMINISTRATOR-FINGERABDRÜCKE SOFORT NACH DER MONTAGE DER ANLAGE EINGESCANNT WERDEN, UM EINEN UNBERECHTIGTEN ZUGRIFF ZU VERHINDERN.**

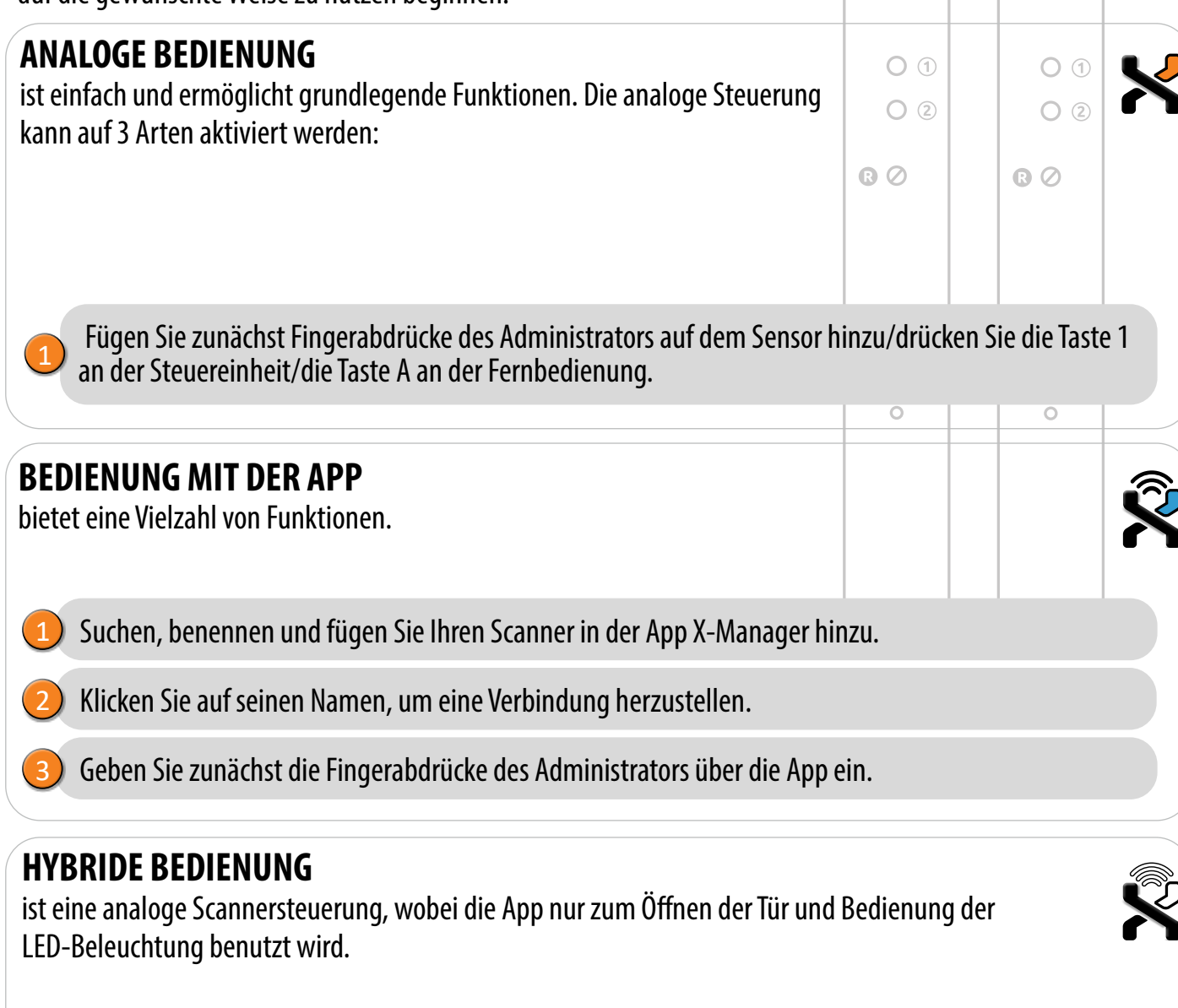

Die ersten drei gespeicherten Fingerabdrücke haben eine Sonderstellung und werden **Administrator-Fingerabdrücke**. genannt. Diese Fingerabdrücke werden vom Administrator – dem Besitzer des Geräts – eingegeben. Ab dem dritten Speicherplatz können nur noch Benutzerabdrücke eingegeben werden. Die Eingabe von Fingerabdrücken ohne Anwesenheit eines Administrators ist nach dem dritten gespeicherten Fingerabdruck nicht mehr möglich.

ADMINISTRATOREN

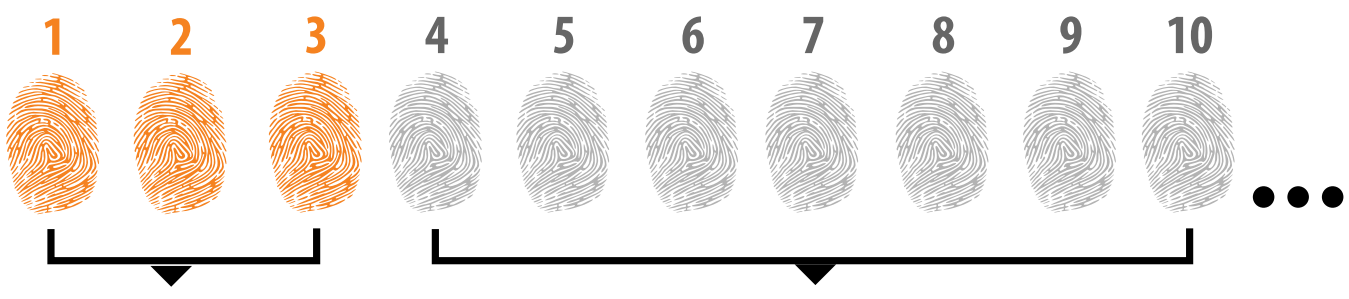

#### **1. ADMINISTRATOR-FINGERABDRÜCKE SIND NUR DIE ERSTEN DREI IM SPEICHER GESPEICHERT FINGERABDRÜCKE**

Nach den ersten drei Abdrücken können keine weiteren Administrator-Abdrücke mehr hinzugefügt werden. Als Administrator-Fingerabdrücke können drei verschiedene Finger derselben Person oder Fingerabdrücke verschiedener Personen gespeichert werden.

#### **2. WENN DIE ERSTEN DREI SPEICHERPLÄTZE BELEGT SIND, KÖNNEN NUR NOCH BENUTZER EINGETRAGEN WERDEN.**

#### **3. ADMINISTRATOR-FINGERABDRÜCKE SOLLTEN SORGFÄLTIG AUSGEWÄHLT UND EINGESCANNT WERDEN.**

Bei der Eingabe von Administrator-Fingerabdrücken ist besondere Sorgfalt geboten, da diese Fingerabdrücke nicht nachträglich eingegeben werden können und nur durch ZURÜCKSETZEN AUF WERKSEINSTELLUNGEN gelöscht werden können.

Bei Eingabe eines Administrator-Fingerabdrucks wählen Sie einen unverletzten Finger mit dem besten Fingerabdruck aus. Stellen Sie sicher, dass bei der Eingebe der Fingerabdrücke Ihre Finger sauber und ausreichend feucht sind und befolgen Sie für gute Lesbarkeit die Anweisungen im Abschnitt RICHTIGES AUFLEGEN IHRES FINGERS AUF DEN SENSOR.

**4. ADMINISTRATOR-FINGERABDRÜCKE ÖFFNEN AUCH TÜREN UND AKTIVIEREN DAS RELAIS 2** Der einzige Unterschied zwischen der Administrator- und der Benutzerfunktion ist, dass der Administrator Eingabe- und Löschvorgänge ausführen kann.

## BENUTZER

# **FINGERABDRÜCKE DES ADMINISTRATORS**

 $\mathsf{O}$ 

 $\mathbf{o}$ 

 $O^{\bullet}$ 

 $O^{Q}$ 

### **1 DRÜCKEN SIE TASTE 1 AUF DER STEUEREINHEIT, UM DIE EINGABE DER ADMINISTRATOR-FINGERABDRÜCKE ZU STARTEN.**

Die blaue LED beginnt zu blinken.

**2aWENN SIE MÖCHTEN, DASS DER ADMINISTRATOR-FINGERABDRUCK DAS RELAIS 2 AKTIVIERT, DRÜCKEN SIE DIE TASTE 1.**

**2b WENN SIE MÖCHTEN, DASS DER ADMINISTRATOR-FINGERABDRUCK GLEICHZEITIG DIE TÜR ÖFFNET UND DAS RELAIS 2 AKTIVIERT, DRÜCKEN SIE DIE TASTE 2.**

**ORANGE 1 ×**

**ORANGE 2 ×**

#### **OPTIONALER SCHRITT ZUR AKTIVIERUNG VON RELAIS 2 WENN SIE DAS RELAIS 2 NICHT AKTIVIEREN MÖCHTEN, ÜBERSPRINGEN SIE DIESEN SCHRITT**

Die orange LED blinkt einmal und es ertönt ein Signalton. Der eingegebene Administrator-Fingerabdruck wird nur Relais 2 aktivieren.

Die orange LED blinkt zweimal und Sie es ertönen zwei Signalnöte. Der eingegebene Admi- nistrator-Abdruck öffnet die Tür und aktiviert gleichzeitig das Relais 2.

BLAU

**3 LEGEN SIE DEN ADMINISTRATOR-FINGER 3 MAL IN FOLGE AUF DEN SENSOR. JEDE ERFOLGREICHE EINGABE WIRD MIT EINEM KURZEN SIGNALTON BESTÄTIGT. NACH DREIMALIGER EINGABE IST DER FINGERABDRUCK GESPEICHERT – EIN LANGER SIGNALTON IST ZU HÖREN UND DIE GRÜNE LED LEUCHTET AUF.**

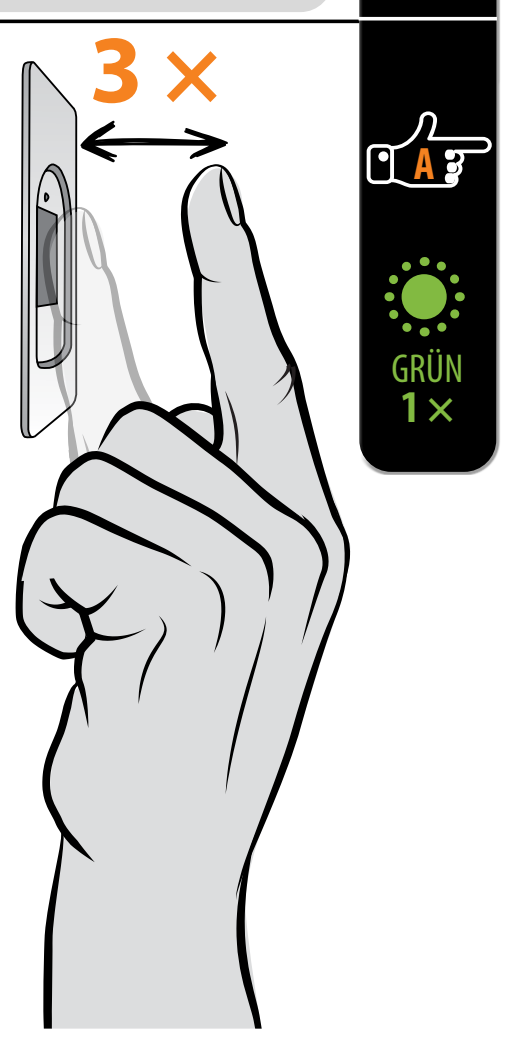

## **EINGABE DER ADMINISTRATOR-FINGERABDRÜCKE**

**4 WIEDERHOLEN SIE DEN VORGANG MIT DEM ZWEITEN UND DRITTEN ADMINISTRATOR-FINGER.**

**WENN DER FINGERABDRUCK, DEN SIE VERSUCHEN ZU SCANNEN, ZU BESCHÄDIGT IST UND KEINE AUSREICHEND KLARE STRUKTUR HAT, LEUCHTET DIE ROTE LED AUF UND ES ERTÖNEN 5 SIGNALTÖNE, DANACH WIRD DER VORGANG ABGEBROCHEN. WÄHLEN SIE EINEN FINGER MIT KLAREM FINGERABDRUCK UND STELLEN SIE SICHER, DASS DER FINGER SAUBER UND FEUCHT GENUG IST, DANACH WIEDERHOLEN SIE DEN VORGANG. FÜR JEDEN FINGERABDRUCK, DEN SIE SPEICHERN MÖCHTEN, LEGEN SIE DEN FINGER 3 MAL AUF DEN SENSOR; SOMIT GEWÄHRLEISTEN SIE EINE GUTE ERKENNUNG DES FINGERABDRUCKS.**

10 ERKENNUNG DES FINGERABDRUCKS. ERKENNUNG DES FINGERABDRUCKS. 11 **DEN SIE VERSUCHEN ZU SCANNEN, ZU BESCHÄDIGT IST UND KEINE AUSREICHEND KLARE STRUKTUR HAT, LEUCHTET DIE ROTE LED AUF UND ES ERTÖNEN 5 SIGNALTÖNE, DANACH WIRD DER VORGANG ABGEBROCHEN. WÄHLEN SIE EINEN FINGER MIT KLAREM FINGERABDRUCK UND STELLEN SIE SICHER, DASS DER FINGER SAUBER UND FEUCHT GENUG IST, DANACH WIEDERHOLEN SIE DEN VORGANG. FÜR JEDEN FINGERABDRUCK, DEN SIE SPEICHERN MÖCHTEN, LEGEN SIE DEN FINGER 3 MAL AUF DEN SENSOR; SOMIT GEWÄHRLEISTEN SIE EINE GUTE** 

## **FZER-FINGERABDRÜCKE**

## **DER BENUTZERFINGERABDRÜCKE ZU SIE TASTE 1 AUF DER STEUEREINHEIT.**

BLAU

 $\overline{M}$ 

GRÜN **1 ×**

## **2 ZUERST MUSS DER ADMINISTRATOR EINEN FINGER AUF DEN**

uss der Administrator den Start der ätigen. atorerkennung leuchtet die grüne LED und

r gelegt wird, der keine Administratorrechte und die blaue LED blinkt weiter.

#### **TIVIERUNG VON RELAIS 2 EREN MÖCHTEN, ÜBERSPRINGEN SIE RITT**

isungen auf der vorherigen Seite.

**JECHSELND. LEGEN SIGNAL IN HE EINGABE** ÄTIGT. NACH **ERABDRUCK GESPEIGHERT ZU HÖREN** 

BLAU

nken.

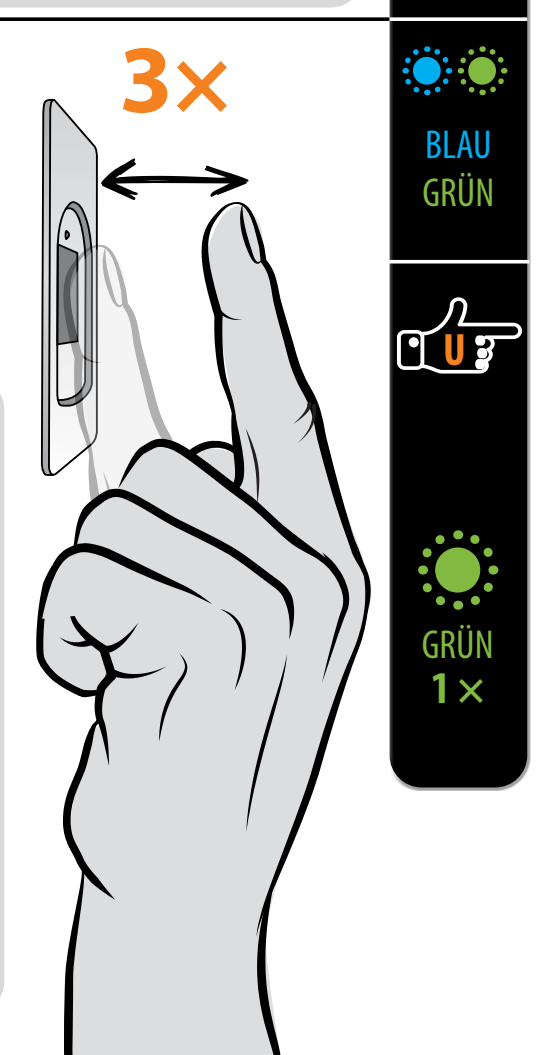

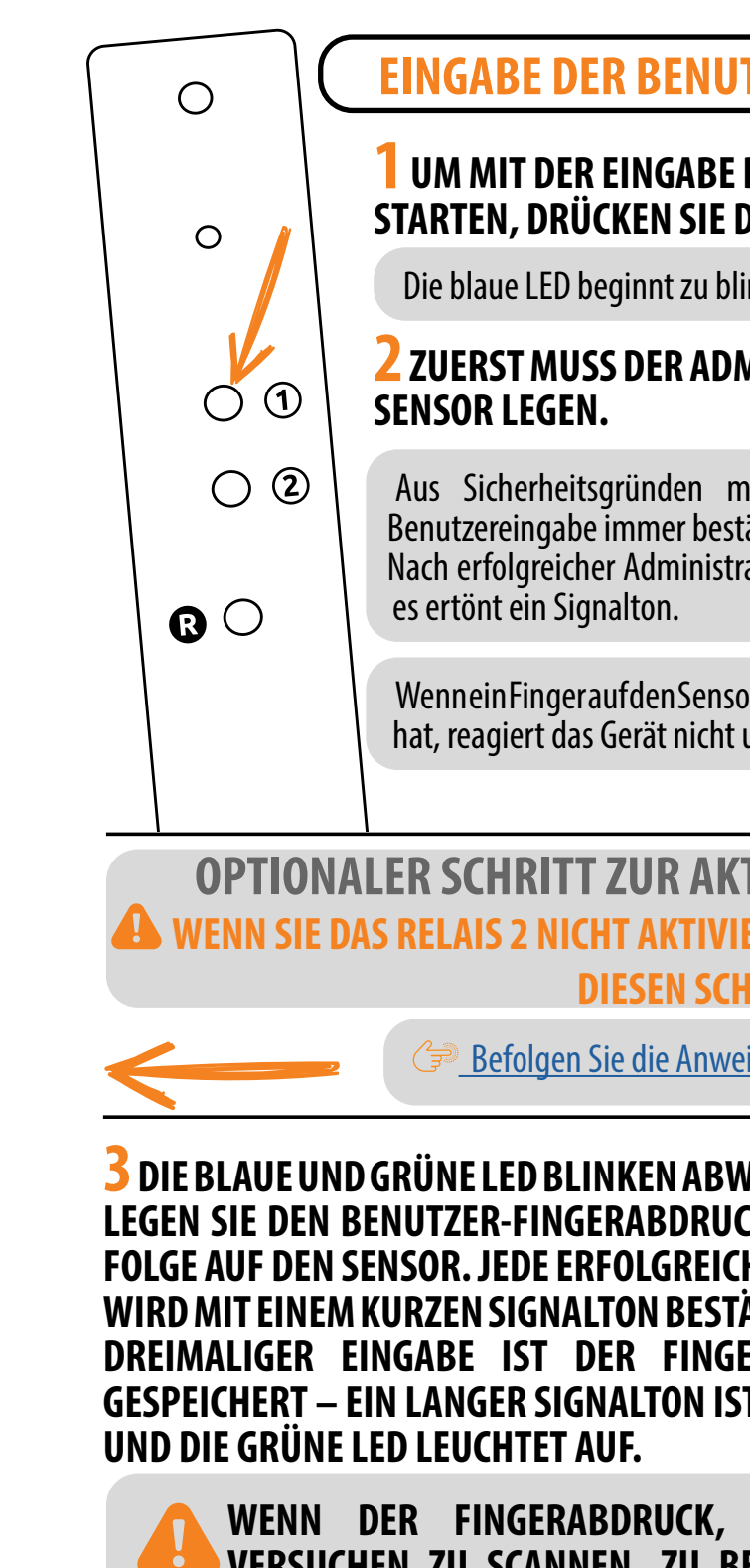

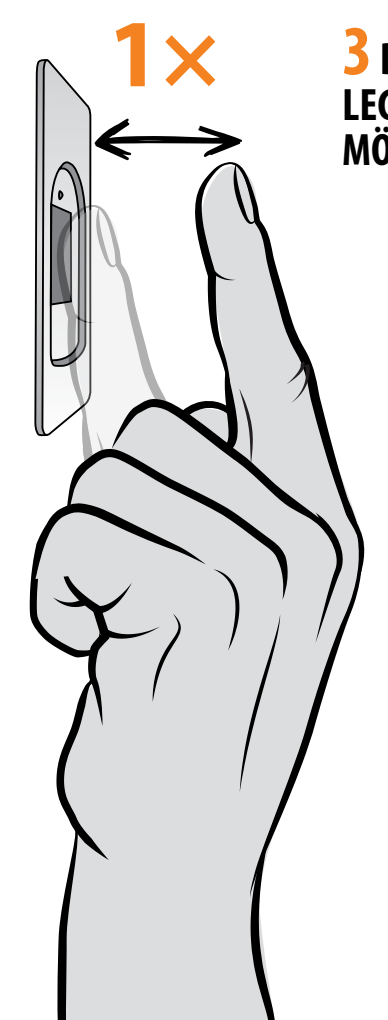

**1 UM DIE LÖSCHUNG DER BENUTZERFINGERABDRÜCKE ZU STARTEN, DRÜCKEN SIE DIE TASTE 2 AUF DER STEUEREINHEIT.**

Die blaue LED beginnt zu blinken.

#### **2 ZUERST MUSS DER ADMINISTRATOR EINEN FINGER AUF DEN SENSOR LEGEN.**

Aus Sicherheitsgründen muss der Administrator den Start des Löschvorgangs des Benutzers immer bestätigen. Nach erfolgreicher Administratorerkennung leuchtet die grüne LED und es ertönt ein Signalton.

> Wenn ein Finger auf den Sensor gelegt wird, der keine Administratorrechte hat, reagiert das Gerät nicht und die blaue LED blinkt weiter.

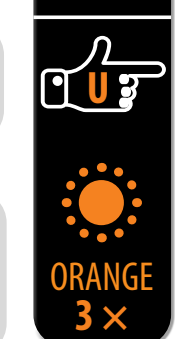

 $\alpha$ 

**3 DIE GRÜNE UND ROTE LED BLINKEN ABWECHSELND. LEGEN SIE DEN BENUTZERFINGER, DEN SIE LÖSCHEN MÖCHTEN, EINMAL AUF DEN SENSOR.**

Wenn der Finger erfolgreich gelöscht wurde, leuchtet die LED dreimal auf und es ertönen drei Signaltöne.

BLAU

GRÜN **1 ×**

BLAU

ROT GRÜN

## **LÖSCHUNG DER BENUTZER-FINGERABDRÜCKE**

<span id="page-6-0"></span> $\bigcirc$  $\Omega$  $\odot$  $\bigcirc$  $\circled{2}$  $\odot$ 

> Wird ein nicht gespeicherter Finger auf den Sensor gelegt, reagiert die Anlage nicht. Die grüne und rote LED blinken weiter.

#### **IWENN MEHR ALS 1 FINGERABDRUCK DESSELBEN BENUTZERS GESPEICHERT WIRD, LÖSCHEN SIE DIE FINGERABDRÜCKE ALLER FINGER!**

# **ANALOGSTEUERUNG MIT AUFLEGEN DES FINGERS AUF DEN SENSOR**

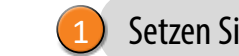

Beginnen Sie mit dem Hinzufügen von Administrator-Fingerabdrücken, indem Sie Ihren Finger für 5 Sekunden lang auf den Sensor legen.

2

Setzen Sie die Anlage auf die Werkseinstellungen zurück.

Die ersten drei gespeicherten Fingerabdrücke haben eine Sonderstellung und werden **Administrator-Fingerabdrücke**. genannt. Diese Fingerabdrücke werden vom Administrator – dem Besitzer des Gerätes – eingegeben. Ab dem dritten Speicherplatz können nur noch Benutzerabdrücke eingegeben werden. Die Eingabe von Fingerabdrücken ohne Anwesenheit eines Administrators ist nach dem dritten gespeicherten Fingerabdruck nicht mehr möglich.

**12 13 EINGEGEBEN WERDEN, DESHALB SOLLTEN ADMINISTRATOR-FINGERABDRÜCKE SOFORT NACH DER MONTAGE DER ANLAGE EINGESCANNT WERDEN, UM EINEN UNBERECHTIGTEN ZUGRIFF ZU VERHINDERN.**

## ADMINISTRATOREN

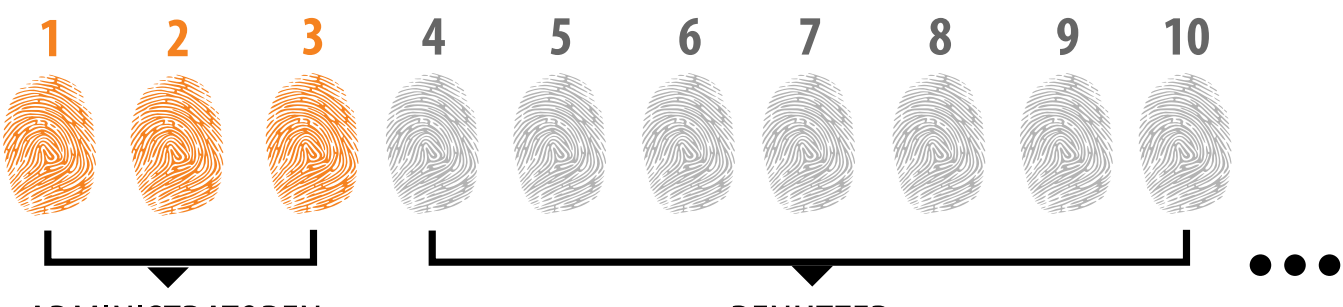

## BENUTZER

# **FINGERABDRÜCKE DES ADMINISTRATORS**

#### **1. ADMINISTRATOR-FINGERABDRÜCKE SIND NUR DIE ERSTEN DREI IM SPEICHER GESPEICHERT FINGERABDRÜCKE**

Nach den ersten drei Abdrücken können keine weiteren Administrator-Abdrücke mehr hinzugefügt werden. Als Administrator-Fingerabdrücke können drei verschiedene Finger derselben Person oder Fingerabdrücke verschiedener Personen gespeichert werden.

#### **2. WENN DIE ERSTEN DREI SPEICHERPLÄTZE BELEGT SIND, KÖNNEN NUR NOCH BENUTZER EINGETRAGEN WERDEN.**

#### **3. ADMINISTRATOR-FINGERABDRÜCKE SOLLTEN SORGFÄLTIG AUSGEWÄHLT UND EINGESCANNT WERDEN.**

Bei der Eingabe von Administrator-Fingerabdrücken ist besondere Sorgfalt geboten, da diese Fingerabdrücke nicht nachträglich eingegeben werden können und nur durch ZURÜCKSETZEN AUF WERKSEINSTELLUNGEN gelöscht werden können.

Bei Eingabe eines Administrator-Fingerabdrucks wählen Sie einen unverletzten Finger mit dem besten Fingerabdruck aus. Stellen Sie sicher, dass bei der Eingebe der Fingerabdrücke Ihre Finger sauber und ausreichend feucht sind und befolgen Sie für gute Lesbarkeit die Anweisungen im Abschnitt RICHTIGES AUFLEGEN IHRES FINGERS AUF DEN SENSOR.

# **4. ADMINISTRATOR-FINGERABDRÜCKE ÖFFNEN AUCH TÜREN UND AKTIVIEREN DAS RELAIS 2**

Der einzige Unterschied zwischen der Administrator- und der Benutzerfunktion ist, dass der Administrator Eingabe- und Löschvorgänge ausführen kann.

# **5. WENN DER SPEICHER DES SCANNERS LEER IST, KÖNNEN FINGERABDRÜCKE NACH BELIEBEN**

<span id="page-7-0"></span>**IN DIESEM BEDIENUNGSMODUS KÖNNEN EINZELNE FINGERABDRÜCKE NICHT GELÖSCHT WERDEN. SIE KÖNNEN NUR DIE GESAMTE FINGERABDRUCKDATENBANK (EINSCHLIESSLICH ADMINISTRATOREN-ABDRÜCKE) LÖSCHEN, INDEM SIE DAS GERÄT AUF WERKSEINSTELLUNGEN ZURÜCKSETZEN.**

#### **1 UM MIT DEM HINZUFÜGEN VON ADMINISTRATOR-FINGERABDRÜCKEN ZU BEGINNEN, LEGEN SIE IHREN FINGER 5 SEKUNDEN LANG AUF DEN SENSOR.**

Die blaue LED beginnt zu blinken.<br>BLAU beginnt zu blinken.

**2 LEGEN SIE DEN BENUTZER-FINGERABDRUCK 3 MAL IN FOLGE AUF DEN SENSOR. JEDE ERFOLGREICHE EINGABE WIRD MIT EINEM KURZEN SIGNALTON BESTÄTIGT. NACH DREIMALIGER EINGABE IST DER FINGERABDRUCK GESPEICHERT – ES ERTÖNT EIN LANGER SIGNALTON UND DIE GRÜNE LED LEUCHTET AUF.**

**EINGABE DER ADMINISTRATOR-FINGERABDRÜCKE**

Die blaue und grüne LED blinken abwechselnd.

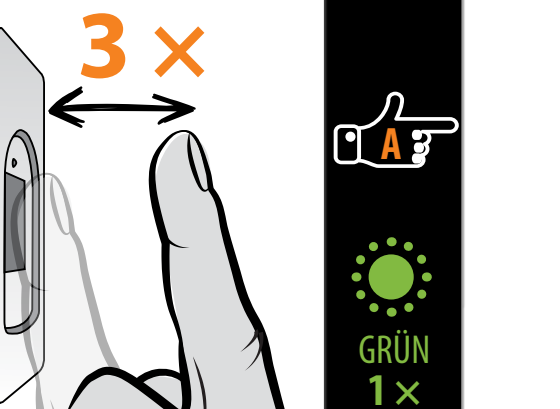

\* Wenn der Administrator-Abdruck noch nicht eingescannt wurde, kann das Zurücksetzen mit einem be-<br>liebigen Finger innerhalb von 8 Minuten nach der ersten Verbindung durchgeführt werden. In diesem Fall erlischt die blaue LED.

Die blaue und rote LED blinken abwechselnd.

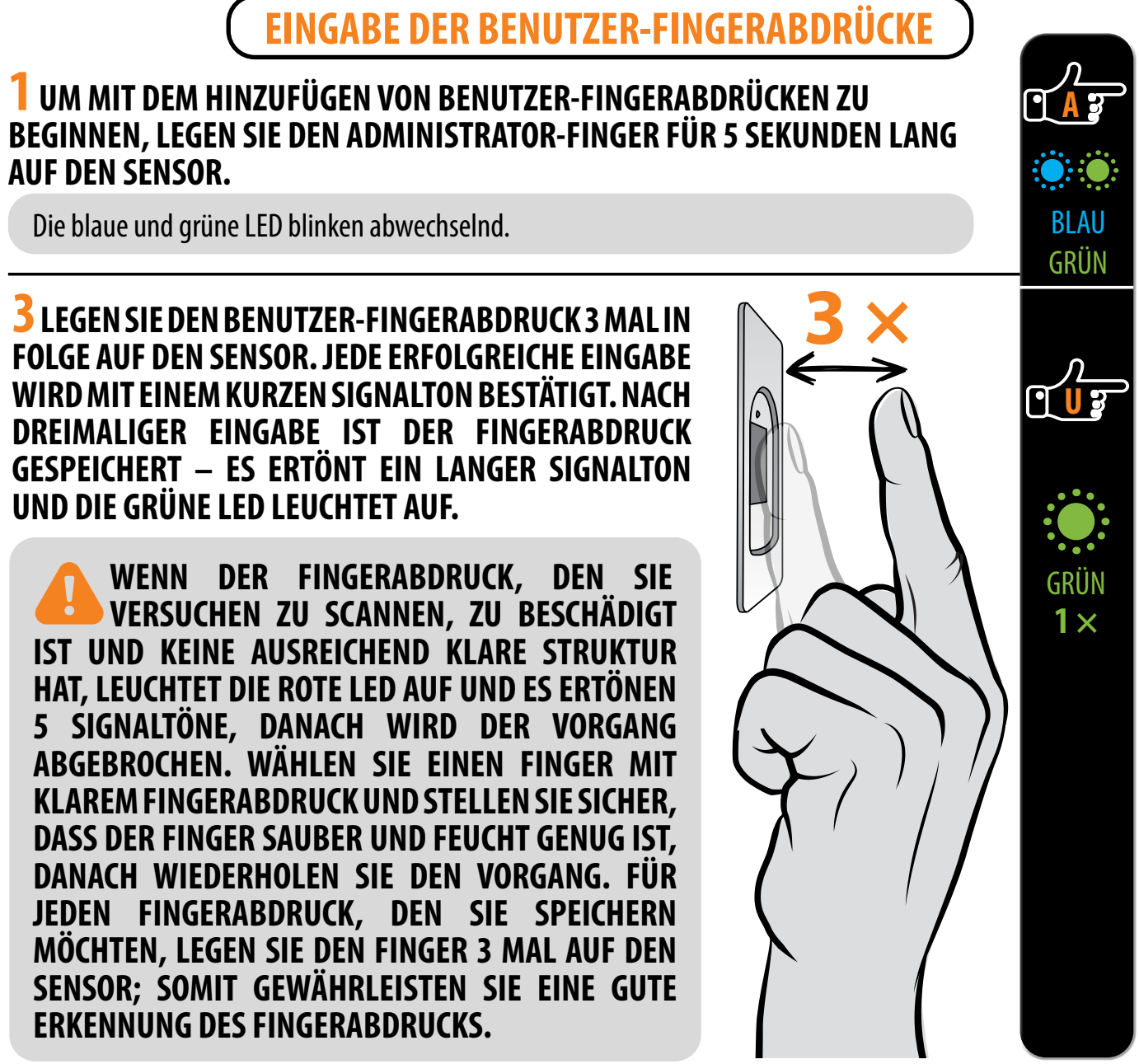

**AUF DEN SENSOR.**

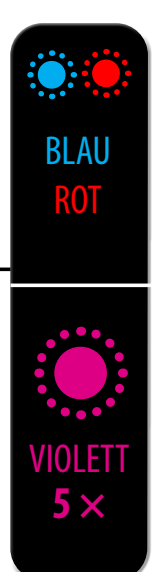

## **ZURÜCKSETZEN AUF DIE WERKSEINSTELLUNGEN**

#### **1 DEN FINGER DES ADMINISTRATORS 15 SEKUNDEN LANG**

**AUF DEN SENSOR LEGEN.**

#### **2 UM DIE FUNKTION ZU BESTÄTIGEN, LEGEN SIE DEN FINGER DES ADMINISTRATORS ZWEIMAL AUF DEN SENSOR. DIE VIOLETTE LED LEUCHTET 5-MAL AUF, UND ES ERT5NEN GLEICHZEITIG 5 SIGNALTÖNE.**

**14 15** Alle Fingerabdrücke, einschließlich der Fingerabdrücke des Administrators, werden aus dem Speicher gelöscht, und die Anlage wird auf die Werkseinstellungen zurückgesetzt. Alle ge-<br>koppelten Fernbedienungen werden ebenfalls gelöscht.

**3 LEGEN SIE ZUERST DEN ERSTEN ADMINISTRATORFINGER 5 SEKUNDEN LANG AUF DEN SENSOR UND DANACH 3 MAL DEN ZWEITEN ADMINISTRATORFINGER, WIE ZUVOR FÜR DEN ERSTEN FINGER BESCHRIEBEN.**

**4 WIEDERHOLEN SIE DEN VORGANG MIT DEM DRITTEN ADMINISTRATOR-FINGER.**

**A**

**3 LEGEN SIE DEN BENUTZER-FINGERABDRUCK 3 MAL IN FOLGE AUF DEN SENSOR. JEDE ERFOLGREICHE EINGABE WIRD MIT EINEM KURZEN SIGNALTON BESTÄTIGT. NACH DREIMALIGER EINGABE IST DER FINGERABDRUCK GESPEICHERT – ES ERTÖNT EIN LANGER SIGNALTON UND DIE GRÜNE LED LEUCHTET AUF.**

**WENN DER FINGERABDRUCK, DEN SIE VERSUCHEN ZU SCANNEN, ZU BESCHÄDIGT IST UND KEINE AUSREICHEND KLARE STRUKTUR HAT, LEUCHTET DIE ROTE LED AUF UND ES ERTÖNEN 5 SIGNALTÖNE, DANACH WIRD DER VORGANG ABGEBROCHEN. WÄHLEN SIE EINEN FINGER MIT KLAREM FINGERABDRUCK UND STELLEN SIE SICHER, DASS DER FINGER SAUBER UND FEUCHT GENUG IST, DANACH WIEDERHOLEN SIE DEN VORGANG. FÜR JEDEN FINGERABDRUCK, DEN SIE SPEICHERN MÖCHTEN, LEGEN SIE DEN FINGER 3 MAL AUF DEN SENSOR; SOMIT GEWÄHRLEISTEN SIE EINE GUTE ERKENNUNG DES FINGERABDRUCKS.**

**WENN DER FINGERABDRUCK, DEN SIE VERSUCHEN ZU SCANNEN, ZU BESCHÄDIGT IST UND KEINE AUSREICHEND KLARE STRUKTUR HAT, LEUCHTET DIE ROTE LED AUF UND ES ERTÖNEN 5 SIGNALTÖNE, DANACH WIRD DER VORGANG ABGEBROCHEN. WÄHLEN SIE EINEN FINGER MIT KLAREM FINGERABDRUCK UND STELLEN SIE SICHER, DASS DER FINGER SAUBER UND FEUCHT GENUG IST, DANACH WIEDERHOLEN SIE DEN VORGANG. FÜR JEDEN FINGERABDRUCK, DEN SIE SPEICHERN MÖCHTEN, LEGEN SIE DEN FINGER 3 MAL AUF DEN SENSOR; SOMIT GEWÄHRLEISTEN SIE EINE GUTE ERKENNUNG DES FINGERABDRUCKS.**

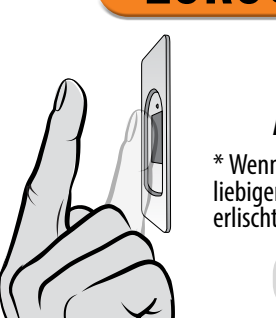

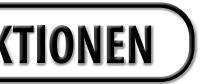

Fügen Sie Ihren Scanner in der X-Manager-App hinzu. 2

<span id="page-8-0"></span>1 Setzen Sie die Anlage auf die Werkseinstellungen zurück.

# **EINGABE DER FINGERABRÜCKE UND SCANNER-BEDIENUNGSARTEN GP ANDROID<br>
CF APPLE<br>
ABRÜCKE UND SCANNER-BEDIENU<br>
MIT DEN TASTEN AN DER STEUEREINHEIT<br>
MIT FERNBEDIENUNG<br>
AUF DEM SENSOR**

- 
- 
- 

Sobald die Fingerabdrücke des Administrators eingegeben sind, können Sie die App ausschließlich zum Entriegeln der Tür oder zum Steuern der LED-Beleuchtung verwenden.

Fügen Sie zunächst Fingerabdrücke des Administrators auf dem Sensor hinzu/drücken Sie die Taste 1 an der Steuereinheit/die Taste A an der Fernbedienung. <sup>3</sup>

# **HYBRIDE BEDIENUNG**

**Laden Sie die X-Manager-App aus Google Play (Android) oder dem App Store (Apple) auf ihrem Smartphone oder Tablet herunter.**

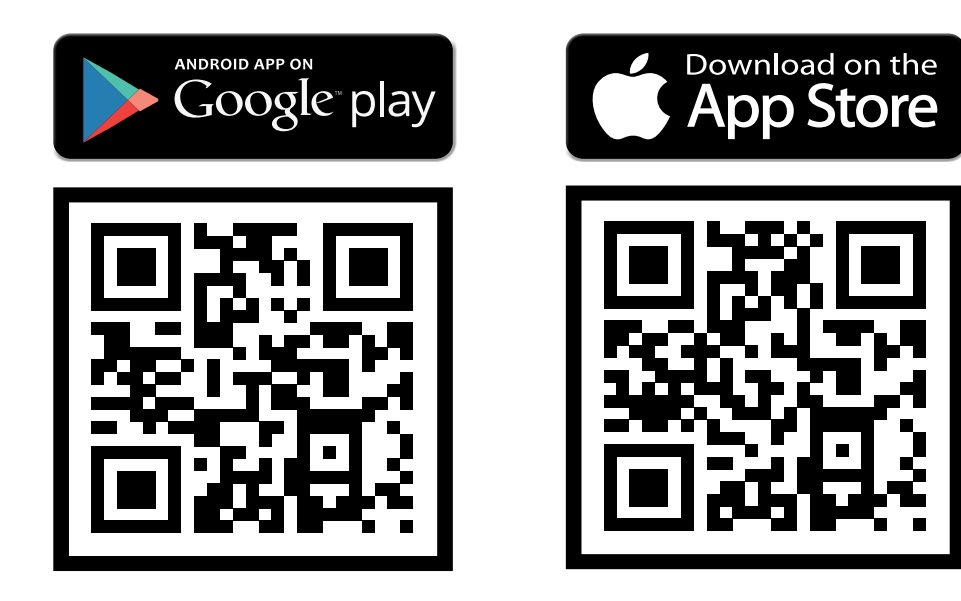

**VERBINDUNG VON SMARTPHONE UND SCANNER**

# **APP FUNKTIONEN**

Durch Drücken des Tabs **Aktivierung - Relais 2** wird die an das Relais 2 angeschlossene Anlage aktiviert (Alarm, Garagentor, Seitentür usw.).

Durch Drücken des Tabs **Tür Öffnen - Relais 1**wird die Tür entriegelt.

**LED-Einstellungen:** Wenn in der Tür eine LED-Beleuchtung vorhanden ist, kann diese an das System angeschlossen und über den X-Manager gesteuert werden. Sie können die Helligkeit (1 % bis 100 %) und den Zeitplan für das Ein-/ Ausschalten der Beleuchtung anpassen:

- **24H**: Die LED-Beleuchtung ist ständig eingeschaltet.

- **Auto**: Die LED-Beleuchtung schaltet sich automatisch bei Sonnenuntergang ein und bei Sonnenaufgang aus.

- **Benutzerdefiniert**: Sie können selbst die einund Ausschaltzeiten einstellen. Sie können zwei Intervalle für das Einschalten der Beleuchtung pro Tag einstellen.

**Auslösezeit des Relais**: Die Einschaltdauer des Relais kann zwischen 1 und 60 Sekunden eingestellt werden. Diese Einstellung ist bei Verwendung eines elektrischen Türöffners sinnvoll.

**Blaue Beleuchtung:** Sie können die blaue LED, die im Standby-Modus ständig leuchtet, nach Wunsch ausschalten.

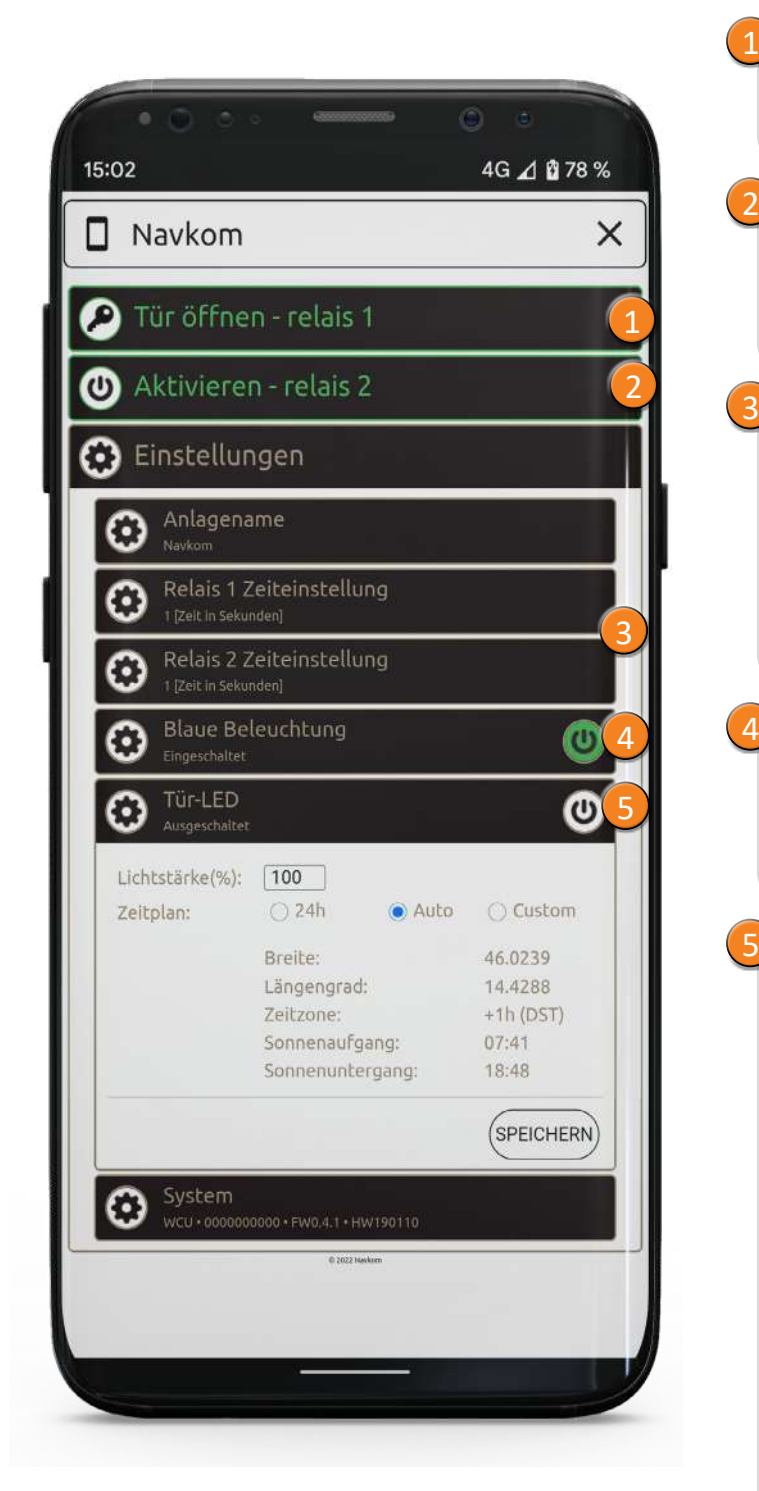

Sobald die Fingerabdrücke eingescannt sind, können Sie sich mit dem Scanner verbinden und sowohl die Relais- als auch die LED-Einstellungen in der App steuern.

# **BEDIENUNG MIT DER APP**

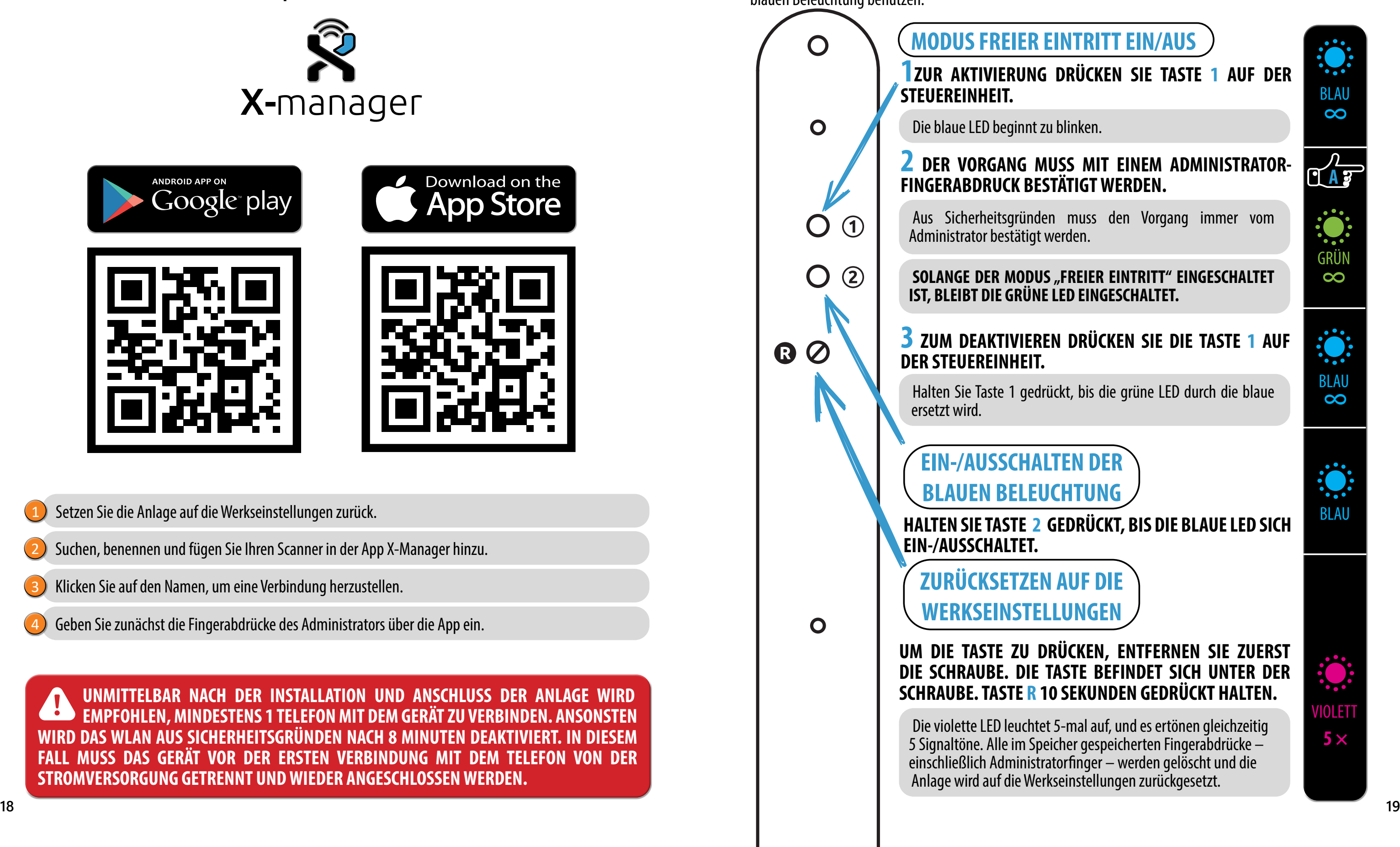

# **FUNKTIONEN DER TASTEN an der Türprofil-Steuereinheit**

**UNMITTELBAR NACH DER INSTALLATION UND ANSCHLUSS DER ANLAGE WIRD EMPFOHLEN, MINDESTENS 1 TELEFON MIT DEM GERÄT ZU VERBINDEN. ANSONSTEN WIRD DAS WLAN AUS SICHERHEITSGRÜNDEN NACH 8 MINUTEN DEAKTIVIERT. IN DIESEM FALL MUSS DAS GERÄT VOR DER ERSTEN VERBINDUNG MIT DEM TELEFON VON DER STROMVERSORGUNG GETRENNT UND WIEDER ANGESCHLOSSEN WERDEN.**

Wenn in das Türprofil eine Steuereinheit montiert ist, Sie jedoch den Scanner über die App bedienen möchten, dann können Sie die Tasten 1 und 2 als Schnellzugriffstasten zum Ein-/Ausschalten des freien Zutritts und der blauen Beleuchtung benutzen.

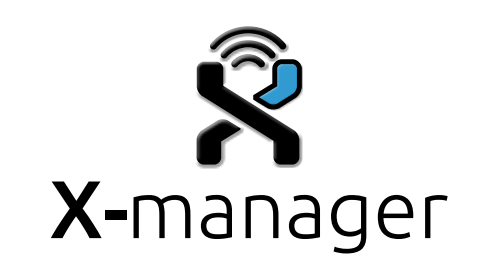

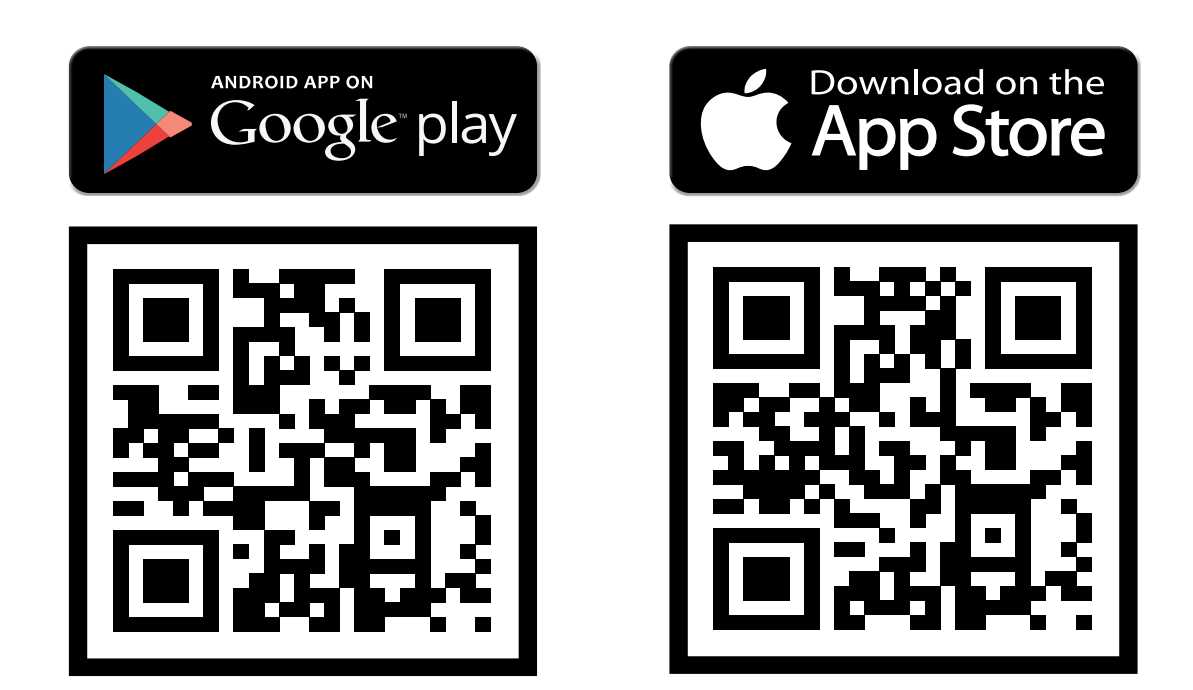

<span id="page-9-0"></span>**Laden Sie die X-Manager-App aus Google Play (Android) oder dem App Store (Apple) auf ihrem Smartphone oder Tablet herunter.**

- Suchen, benennen und fügen Sie Ihren Scanner in der App X-Manager hinzu. 2
- Klicken Sie auf den Namen, um eine Verbindung herzustellen. 3
- Geben Sie zunächst die Fingerabdrücke des Administrators über die App ein. 4

1 Setzen Sie die Anlage auf die Werkseinstellungen zurück.

Jeder neue Scanner muss in der X-Manager-App hinzugefügt werden, bevor er benutzt werden kann. Wenn mehr als ein Scanner mit einer einzelnen X-Manager-App verbunden ist, muss die Verbindung mit den Scannern in einzelnen Schritten nacheinander erfolgen. Die restlichen Scanner dürfen zum Zeitpunkt der ersten Verbindung nicht an eine Stromversorgung

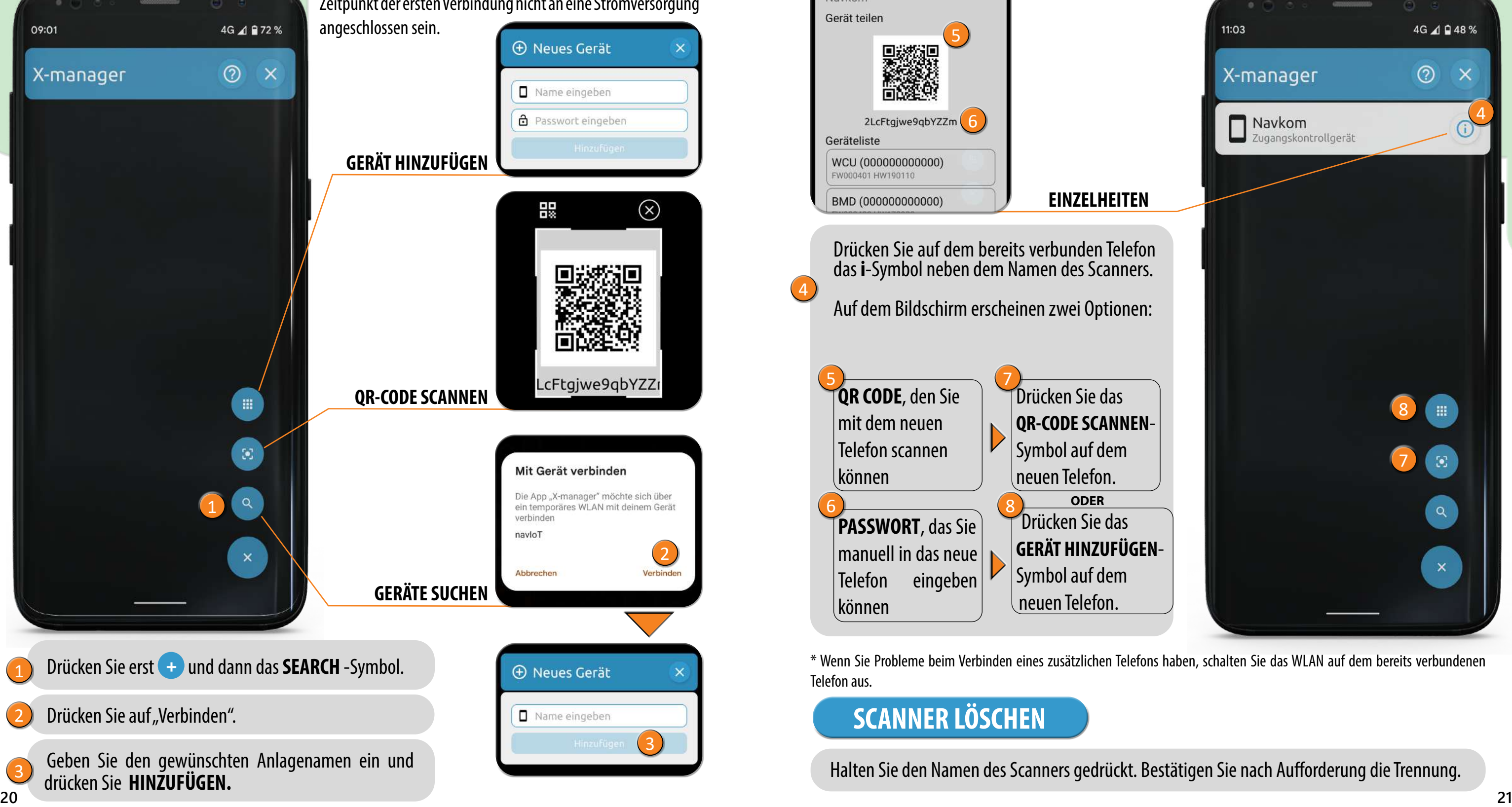

# **VERBINDUNG VON SMARTPHONE UND SCANNER VERBINDUNG EINES ZWEITEN SMARTPHONES MIT DEM SCANNER**

# **ANDROID**

Ein Scanner kann mit mehr als einem Telefon verwaltet werden.

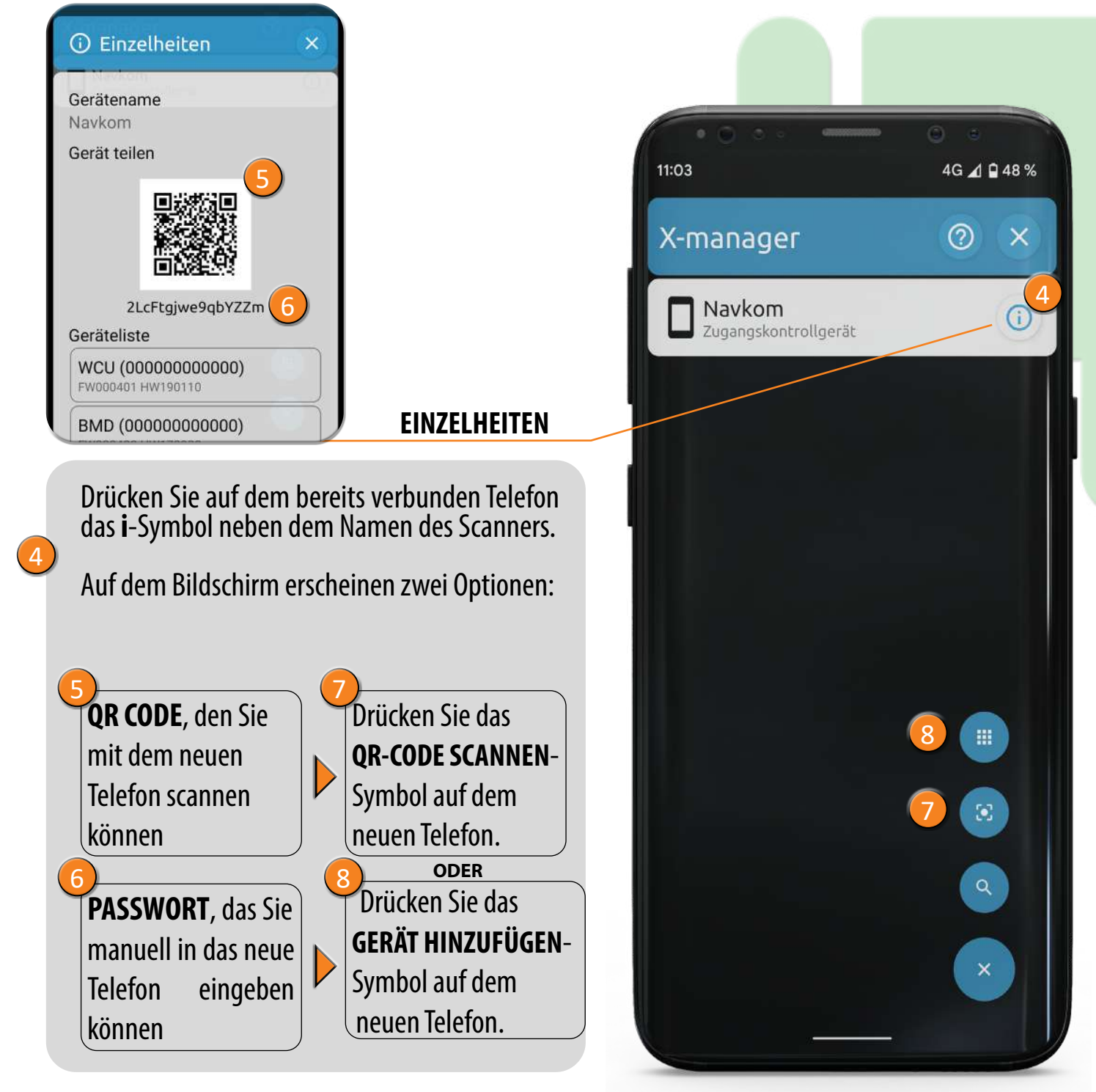

Halten Sie den Namen des Scanners gedrückt. Bestätigen Sie nach Aufforderung die Trennung.

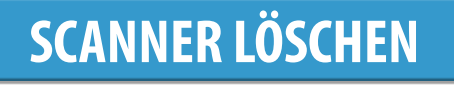

\* Wenn Sie Probleme beim Verbinden eines zusätzlichen Telefons haben, schalten Sie das WLAN auf dem bereits verbundenen Telefon aus.

# **ANDROID**

Jeder neue Scanner muss in der X-Manager-App hinzugefügt werden, bevor er benutzt werden kann. Wenn mehr als ein Scanner mit einer einzelnen X-Manager-App verbunden ist, muss die Verbindung mit den Scannern in einzelnen Schritten nacheinander erfolgen. Die restlichen Scanner dürfen zum Zeitpunkt der ersten Verbindung nicht an eine Stromversorgung

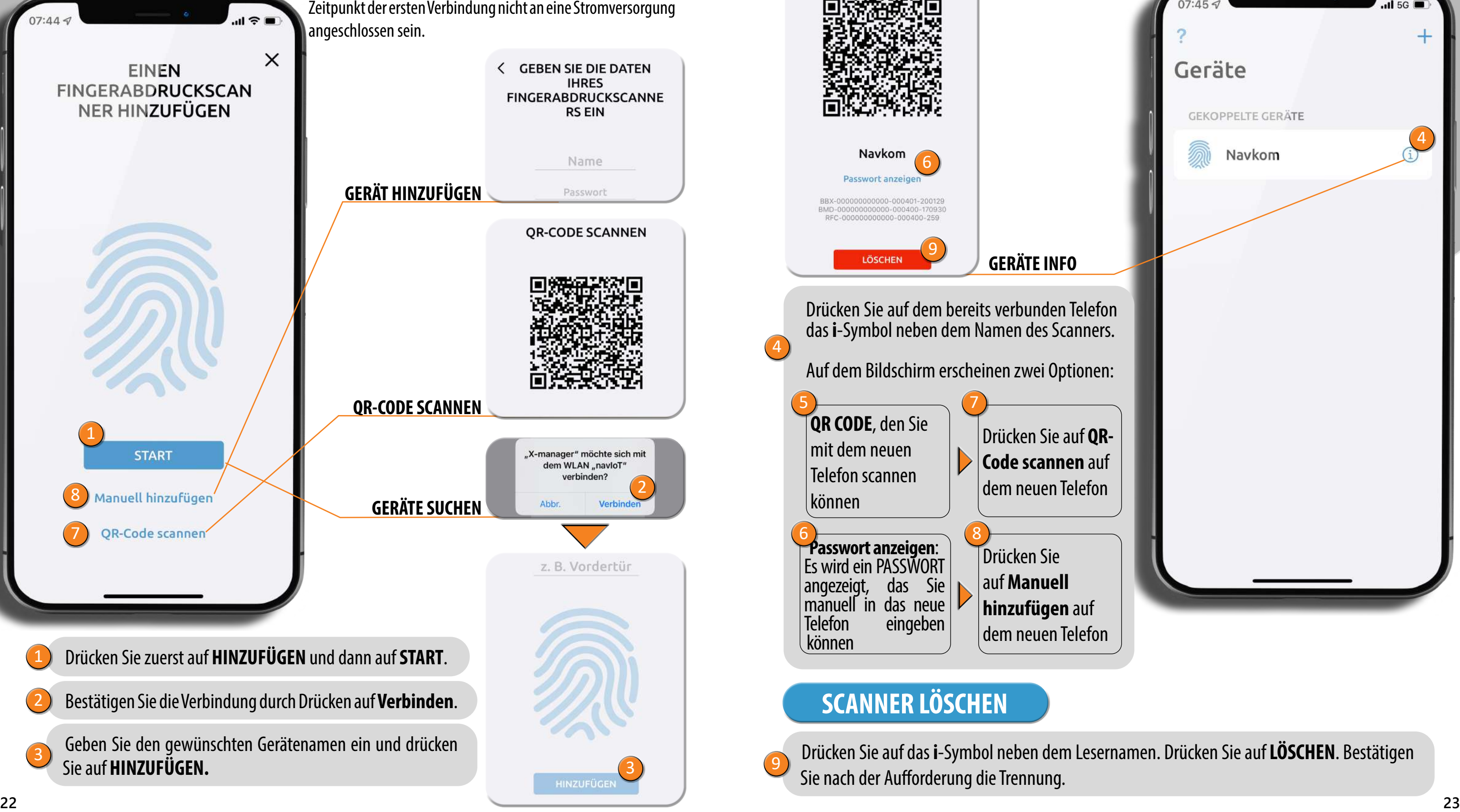

Ein Scanner kann mit mehr als einem Telefon verwaltet werden.

# **APPLE**

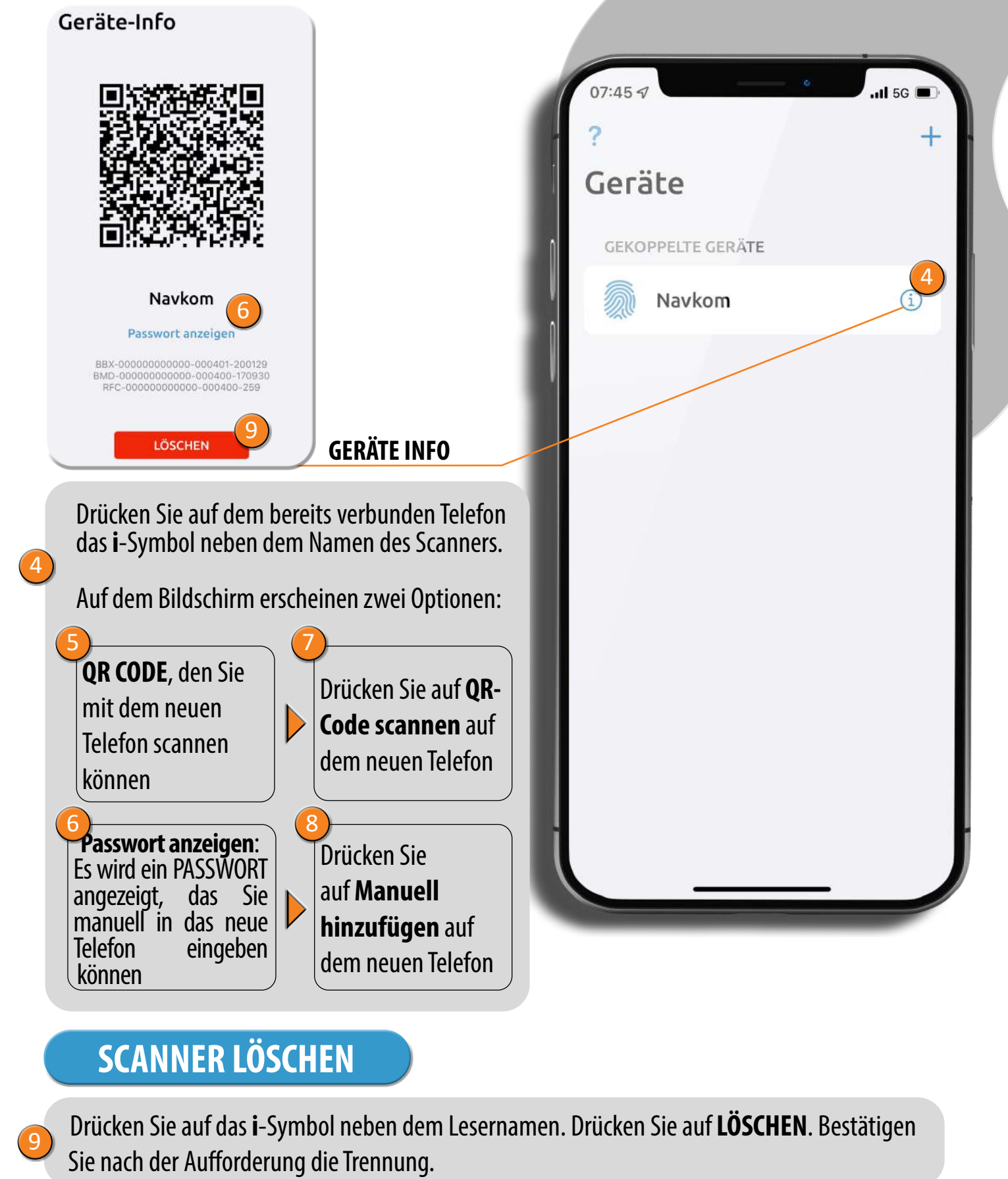

# **APPLE VERBINDUNG VON SMARTPHONE UND SCANNER VERBINDUNG EINES ZWEITEN SMARTPHONES MIT DEM SCANNER**

Wählen Sie entweder Administrator- oder Benutzerrechte. Ein Administrator **(2)** kann alle Funktionen ausführen, einschließlich des Löschens anderer Benutzer und Administratoren. **Ein Benutzer kann nur die Tür öffnen.** 1<br>2<br>3<br>4

Geben Sie den Namen der Person ein.

Wählen Sie das Relais, das die Person aktivieren soll (Relais 1, Relais 2 oder Relais 1 und 2 zusammen).

Es müssen 3 Fingerabdrücke einer Person eingegeben werden. **Legen Sie den Administrator-Finger 3 Mal in Folge auf den Sensor**. Die App bestätigt jedes Mal, wenn der Fingerabdruck gespeichert wird. Nach drei **4. Eingaben ist die Speicherung abgeschlossen.** Zusätzliche Fingerabdrücke für eine beliebige Person können auch später eingegeben werden, geben Sie jedoch jeden Finger immer 3 Mal ein. Dies gewährleistet qualitativ hochwertige Eingaben und gute Lesbarkeit.

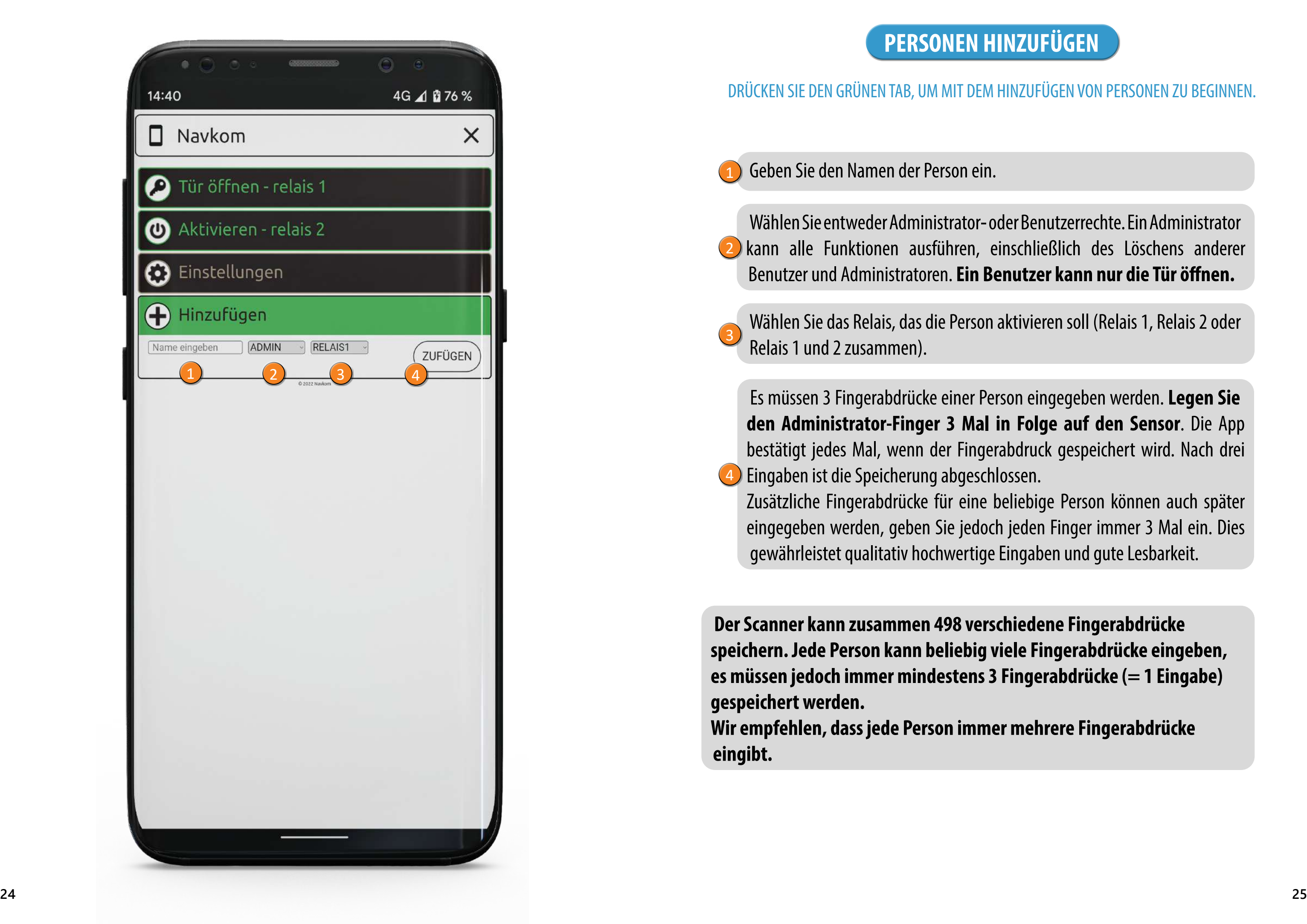

**Der Scanner kann zusammen 498 verschiedene Fingerabdrücke speichern. Jede Person kann beliebig viele Fingerabdrücke eingeben, es müssen jedoch immer mindestens 3 Fingerabdrücke (= 1 Eingabe) gespeichert werden.**

**Wir empfehlen, dass jede Person immer mehrere Fingerabdrücke eingibt.**

## DRÜCKEN SIE DEN GRÜNEN TAB, UM MIT DEM HINZUFÜGEN VON PERSONEN ZU BEGINNEN.

# **PERSONEN HINZUFÜGEN**

**Die Einstellungen können nach Eingabe der Person nicht mehr geändert werden. Sie müssen die Person erst löschen und sie danach mit anderen Einstellungen erneut hinzufügen.**

 $\frac{1}{2}$ 

Administratoren sind in orange und Benutzer in hellbraun gekennzeichnet.

Unter den Namen von Personen werden bestimmte Daten angezeigt: 0 Berechtigungsebene (Benutzer/Administrator) 0 Anzahl der eingegebenen Fingerabdrücke 0 Die von dieser Person aktivierten Relais

Jederzeit können weitere Fingerabdrücke für beliebige Personen eingeben werden. Drücken Sie dazu das Symbol **+** .

Benutzern können Zeitpläne zugewiesen werden, indem sie **das Uhrensymbol betätigen. Sie müssen die Zeitpläne vorher erstellen. Wenn ein Zeitplan aktiv ist, färbt sich das Stromsymbol grün. Jedem Benutzer kann ein Zeitplan zugewiesen werden.** 4

Jeder Administrator kann Benutzer und andere Administratoren löschen. Ein Administrator muss immer in der Datenbank eingetragen sein und kann nur über Factory Reset gelöscht werden.

Die Personen auf der Liste können durch Drücken des **Papierkorb**  -Symbols gelöscht werden

# **LISTE DER EINGETRAGENEN PERSONEN**

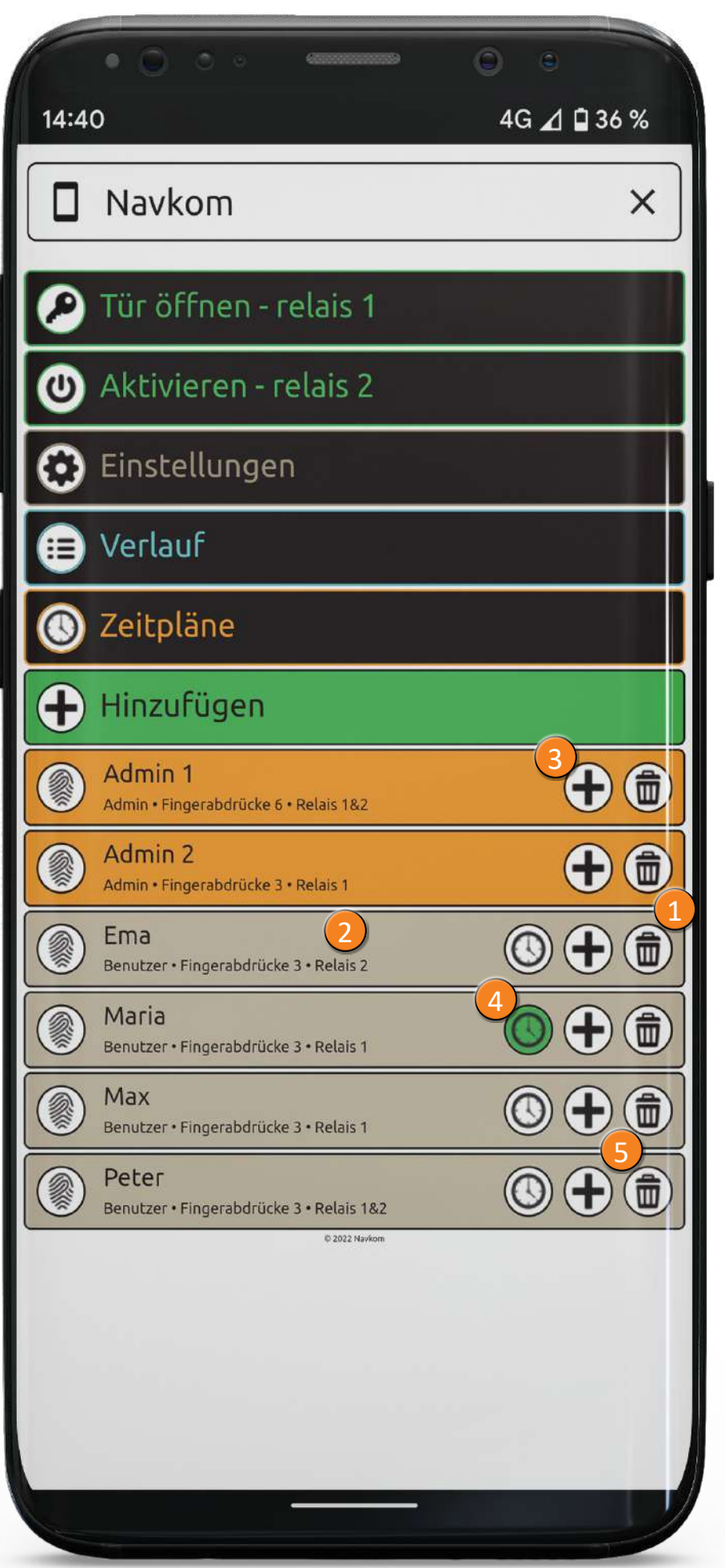

3

5

Alle Sicherheitsfunktionen können nur mit der Bestätigung des Fingerabdrucks des Administrators ausgeführt werden.

**Modus "Freier Eintritt":** Die Aktivierung dieses Modus ermöglicht das Öffnen der Tür mit einem beliebigen Fingerabdruck, auch wenn dieser nicht in der Datenbank  $\bm{\theta}$  gespeichert ist. Der Zeitraum, in dem der Modus "Freier Eintritt" eingeschaltet ist, kann eingestellt werden (1 bis 1440 Minuten), danach wird er automatisch ausgeschaltet. Solange der Modus "Freier Eintritt" eingeschaltet ist, leuchtet die grüne LED.

#### **Anlagename**

**2.** Verbinden Sie sich mit dem neuen Scanner und klicken Sie auf die Schaltfläche **Import**. Ist auf dem neuen Scanner bereits ein Administrator eingetragen, wird dessen Fingerabdruck benötigt, um den Import zu bestätigen. Wenn die Datenbank auf dem neuen Scanner leer ist, muss dieser Schritt nicht bestätigt werden. **3.** Die Aktivierung der übertragenen Datenbank muss von einem Administrator des Ausgangsscanners bestätigt werden.  $\frac{1}{2}$   $\frac{2}{3}$   $\frac{3}{4}$   $\frac{1}{5}$   $\frac{1}{2}$   $\frac{1}{2}$   $\frac{1}{2}$   $\frac{1}{2}$   $\frac{1}{2}$   $\frac{1}{2}$   $\frac{1}{2}$   $\frac{1}{2}$   $\frac{1}{2}$   $\frac{1}{2}$   $\frac{1}{2}$   $\frac{1}{2}$   $\frac{1}{2}$   $\frac{1}{2}$   $\frac{1}{2}$   $\frac{1}{2}$   $\frac{1}{2}$   $\frac{1}{2}$ 

**Relais Zeiteinstellung:** Die Einschaltdauer des Relais kann zwischen 1 und 60 Sobstanden eingestellt werden. Diese Einstellung ist bei Verwendung eines elektrischen Türöffners sinnvoll.

**Blaue Beleuchtung:** Sie können die blaue LED, die im Standby-Modus ständig leuchtet, nach Wunsch ausschalten.

**Datenbankimport/-export:** die Fingerabdruckdatenbank kann von einem Scanner auf den anderen übertragen werde.

**28 29 System:** Softwareversion, Liste der gekoppelten Anlagen, Hinzufügen von Fernbedienungen.

**1.** Drücken Sie die **Export**-Taste auf dem Ausgangsscanner. Dies muss von einem Administrator bestätigt werden.

# **EINSTELLUNGEN**

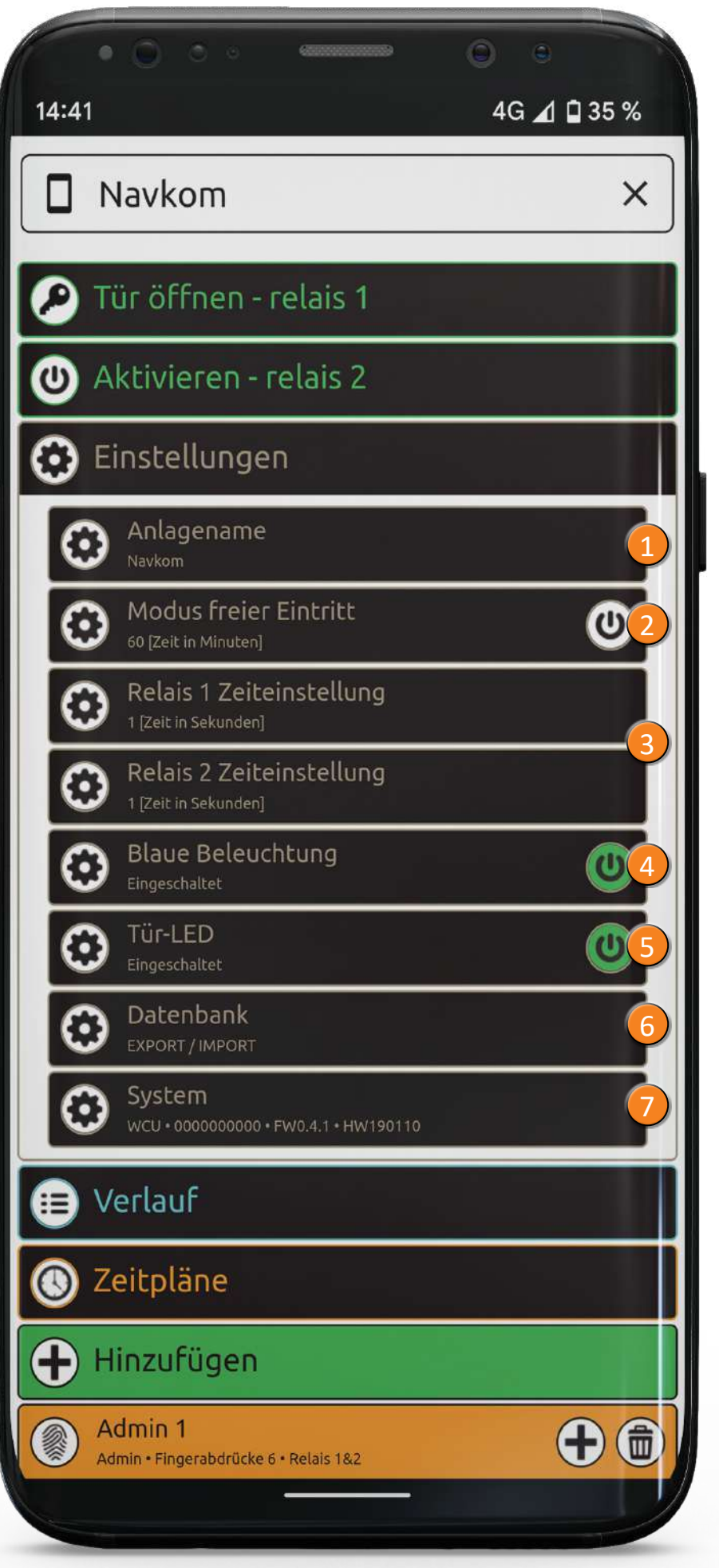

**LED-Einstellungen:** Wenn in der Tür eine LED-Beleuchtung vorhanden ist, kann 5 diese an das System angeschlossen und über den X-Manager gesteuert werden. Anweisungen finden Sie auf der nächsten Seite.

# **LED EINSTELLUNGEN**

**Auto**: Die LED-Beleuchtung schaltet sich automatisch bei 2) Sonnenuntergang ein und bei Sonnenaufgang aus (abhängig vom Standort des Telefons).

**Benutzerdefiniert**: Sie können selbst die ein- und Ausschaltzeiten 3) einstellen. Sie können zwei Intervalle für das Einschalten der Beleuchtung pro Tag einstellen.

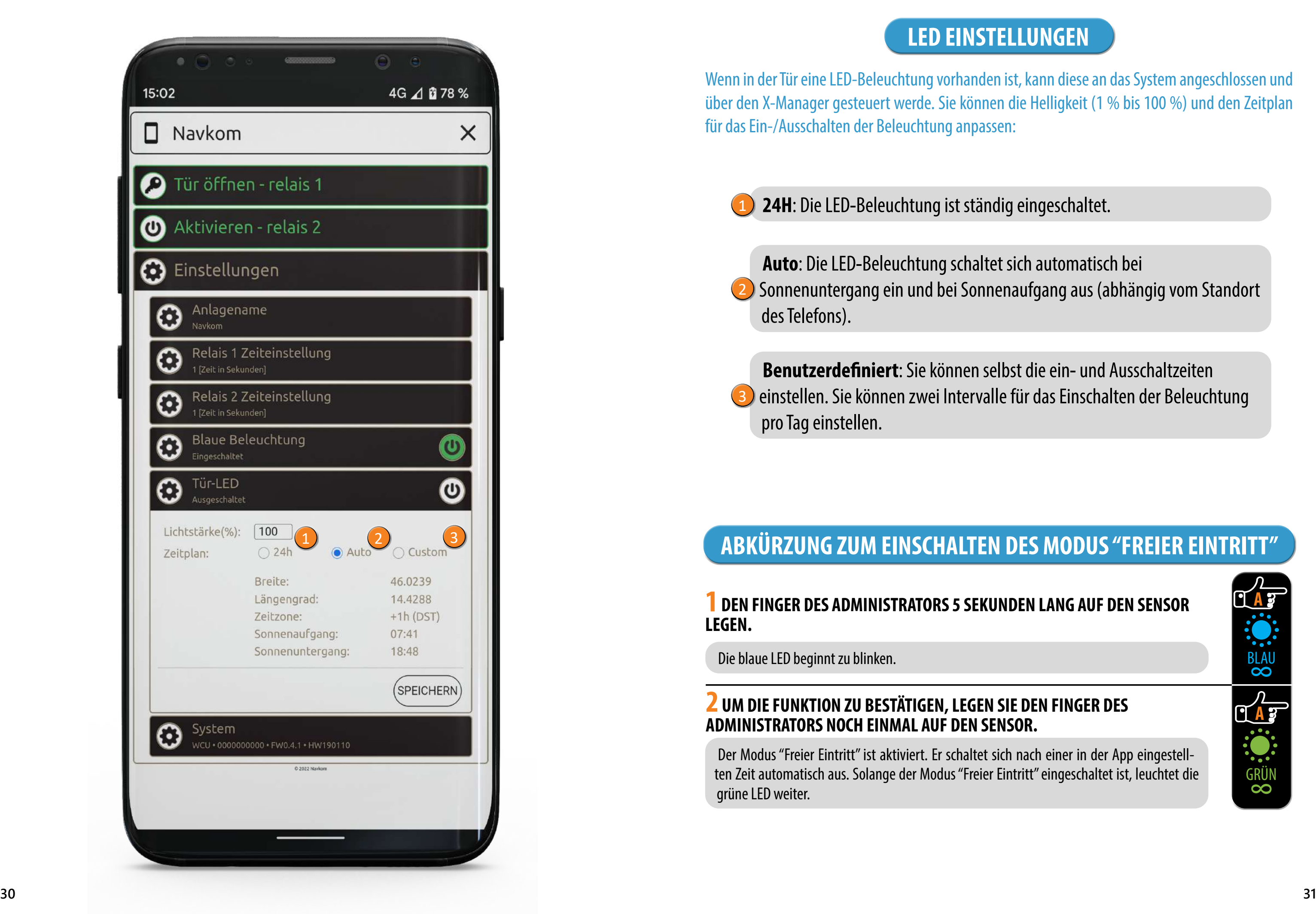

**24H**: Die LED-Beleuchtung ist ständig eingeschaltet. 1

Wenn in der Tür eine LED-Beleuchtung vorhanden ist, kann diese an das System angeschlossen und über den X-Manager gesteuert werde. Sie können die Helligkeit (1 % bis 100 %) und den Zeitplan für das Ein-/Ausschalten der Beleuchtung anpassen:

**A**

BLAU<br>CO

 $\frac{\lambda}{4}$ 

SERVING

**1 DEN FINGER DES ADMINISTRATORS 5 SEKUNDEN LANG AUF DEN SENSOR LEGEN.**

Die blaue LED beginnt zu blinken.

#### **2 UM DIE FUNKTION ZU BESTÄTIGEN, LEGEN SIE DEN FINGER DES ADMINISTRATORS NOCH EINMAL AUF DEN SENSOR.**

Der Modus "Freier Eintritt" ist aktiviert. Er schaltet sich nach einer in der App eingestellten Zeit automatisch aus. Solange der Modus "Freier Eintritt" eingeschaltet ist, leuchtet die grüne LED weiter.

# **ABKÜRZUNG ZUM EINSCHALTEN DES MODUS "FREIER EINTRITT"**

**Es werden die folgenden Ereignisse gespeichert:** 0 alle erfolgreichen Einträge (Benutzer und Administratoren)

0 alle Versuche, außerhalb des Zeitplans (der Zeitplan muss aktiviert und einem Benutzer zugewiesen sein) 0 vorübergehende Scannersperre

# DIE LETZTEN 100 EREIGNISSE **VERLAUF**

**Der gesamte Verlauf kann nicht gelöscht werden. Neue Ereignisse überschreiben die ältesten, sodass die Gesamtanzahl der Ereignisse immer 100 beträgt.**

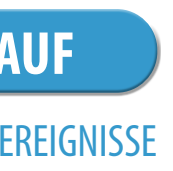

Durch Drücken des Tabs "**Aktivieren - Relais 2**" wird die an das Relais 2 angeschlossene Anlage aktiviert (Alarm, Garagentor, Seitentür usw.).

Durch Drücken des Tabs **Tür Öffnen - Relais 1**wird die Tür entriegelt. 1

# **TÜRENTRIEGELUNG und AKTIVIERUNG VON RELAIS 2 MIT APP**

Der Benutzer oder Administrator kann die Tür durch das Anklicken des Tabs "Tür Öffnen" entriegeln. Das Anklicken des Tabs "Aktivieren - relais 2" aktiviert das Relais 2.

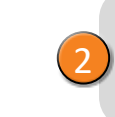

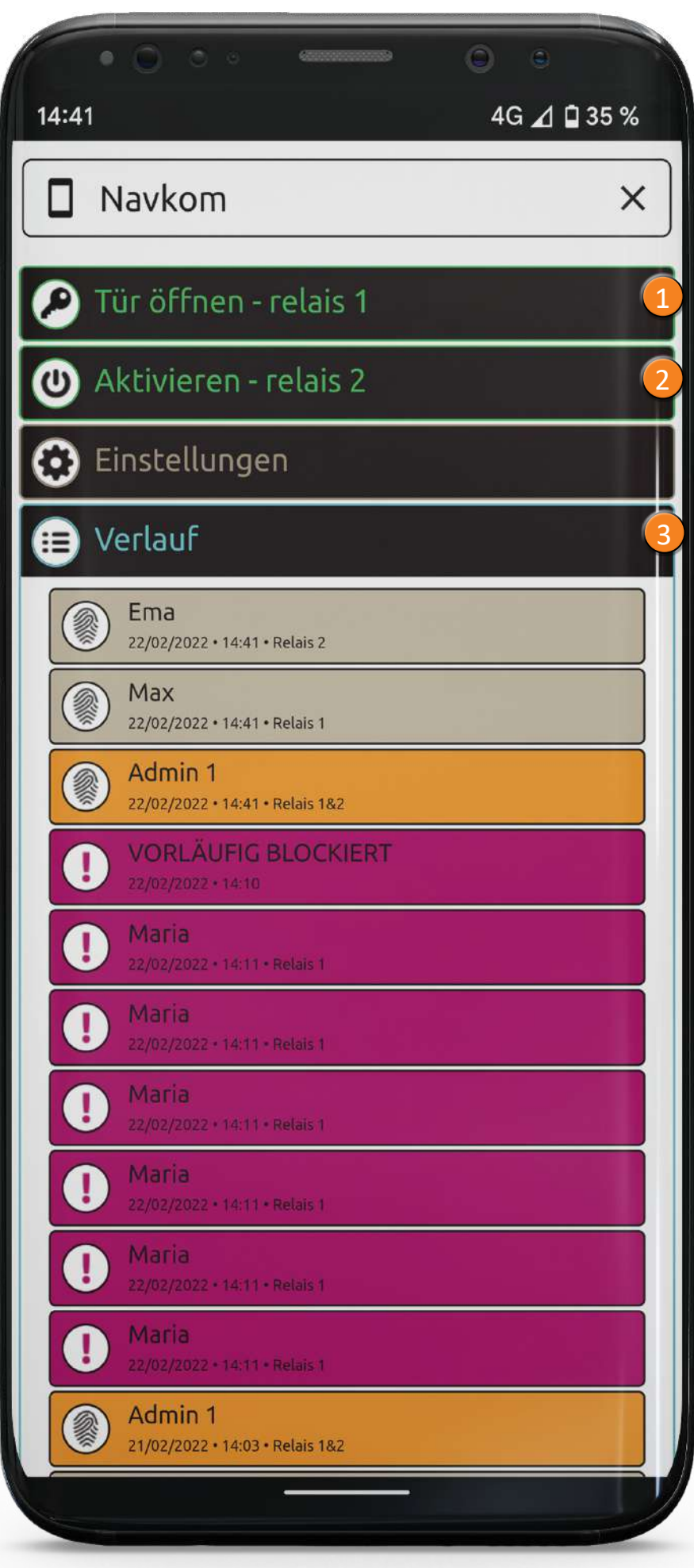

3

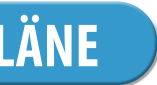

ZEITPLÄNE KÖNNEN NUTZERN ZUGEWIESEN WERDEN, UM IHRE EINTRITTSZEIT ZU BEGRENZEN.

# **ZEITPLÄNE**

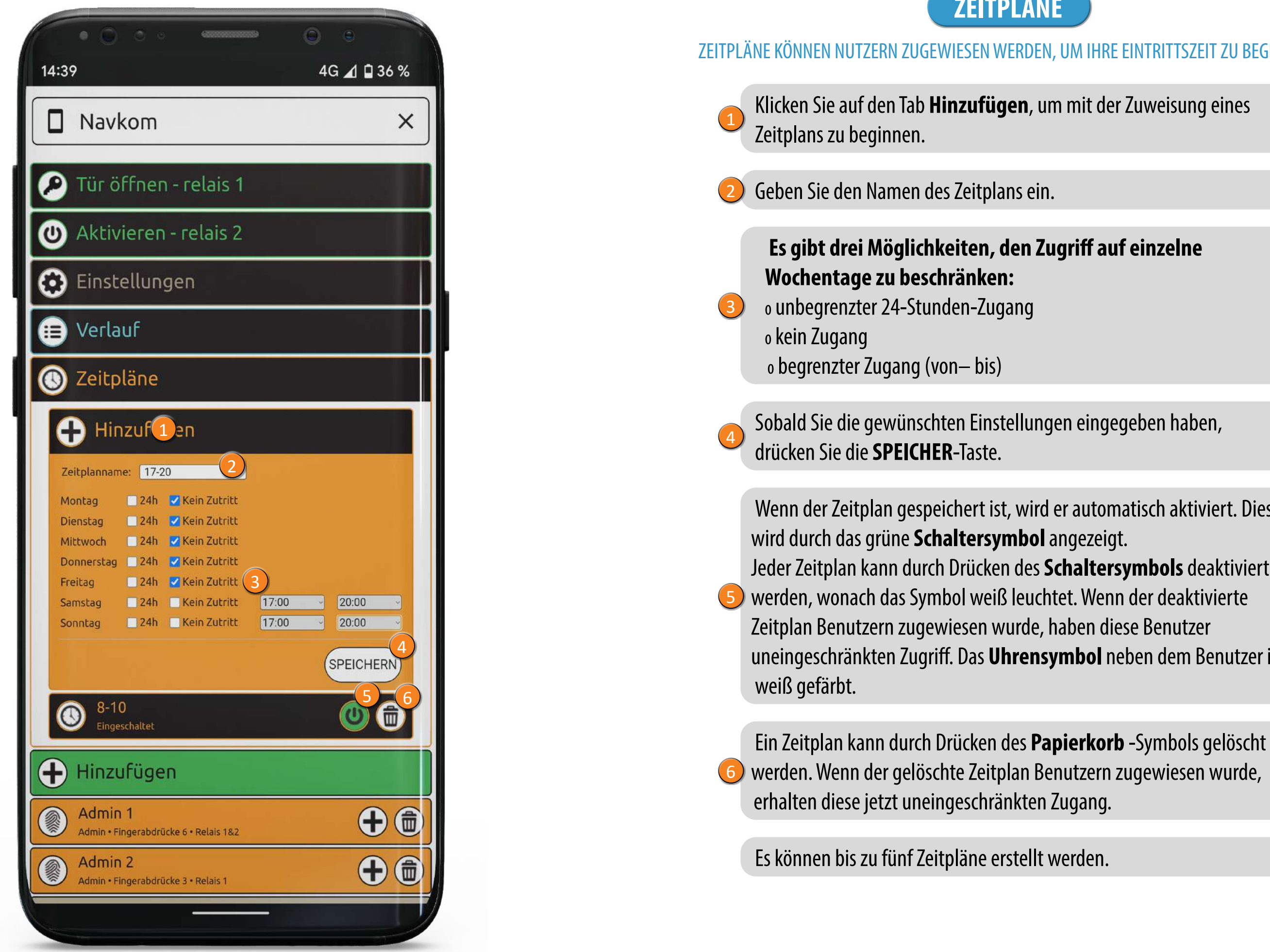

Wenn der Zeitplan gespeichert ist, wird er automatisch aktiviert. Dies Jeder Zeitplan kann durch Drücken des **Schaltersymbols** deaktiviert uneingeschränkten Zugriff. Das **Uhrensymbol** neben dem Benutzer ist

werden. Wenn der gelöschte Zeitplan Benutzern zugewiesen wurde,